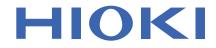

# LR5011 Instruction Manual TEMPERATURE LOGGER

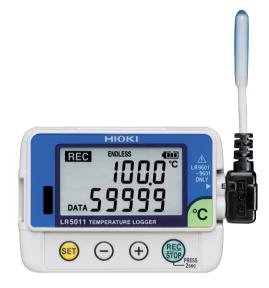

Aug. 2018 Revised edition 3 LR5011B980-03 18-08H

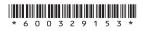

EN

11

27

i

# Contents

| .1 |
|----|
| .2 |
| .4 |
| 5  |
| .8 |
|    |

#### Chapter 1 Overview \_\_\_\_

| 1.1 | Product Overview and Features11               |
|-----|-----------------------------------------------|
| 1.2 | Part Names/Functions and Display Indicators12 |
| 1.3 | Display Organization14                        |

#### Chapter 2

| Measurement Preparations1 |                                       |    |
|---------------------------|---------------------------------------|----|
| 2.1                       | Installing (or Replacing) the Battery | 17 |
| 2.2                       | Connecting a Temperature Sensor       | 20 |
| 2.3                       | Installing the PC Application Program | 21 |

#### **Chapter 3 Settings**

|     | J                             |     |
|-----|-------------------------------|-----|
| 3.1 | Settings List                 | .27 |
| 3.2 | Making Settings on the Logger | .28 |

3.3 Making Settings from the LR5000 Utility Program 32

### Chapter 4

| Meas | surement and Analysis                                                           | _39     |
|------|---------------------------------------------------------------------------------|---------|
| 4.1  | Pre-Measurement Inspection                                                      | 39      |
| 4.2  | Installing the Logger                                                           | 40      |
| 4.3  | Starting and Stopping Recording                                                 | 42      |
| 4.4  | Confirming Currently Measured Values and Data<br>Recording                      | a<br>44 |
| 4.5  | Automatically Importing (Saving) Recorded Data to a Computer, and Graph Display |         |

1

LR5011B980-03

| 11       |  |
|----------|--|
| Contents |  |

- -

| 4.6   | Manually Importing (Saving) Recorded Data to a Computer, and Graph Display |      |
|-------|----------------------------------------------------------------------------|------|
| 4.7   | Displaying a Graph of Saved Recording Data                                 | . 57 |
| 4.8   | Printing Recorded Data                                                     | . 59 |
| Chap  | ter 5                                                                      |      |
| Proce | essing Recorded Data                                                       | 61   |
| 5.1   | Scaling                                                                    | . 63 |
| 5.2   | Calculating Electric Power                                                 | . 64 |
| 5.3   | Calculating Energy Cost                                                    | . 65 |
| 5.4   | Calculating Operating Rate                                                 | . 66 |
| 5.5   | Integration                                                                | . 67 |
| 5.6   | Calculating Dew-Point Temperature                                          | . 68 |
| 5.7   | Two-Data-Item Arithmetic Calculations                                      | . 69 |
| 5.8   | Converting Over-Threshold Data Values                                      | . 70 |

#### Chapter 6 Organizing Data

| rga | nizing Data             | 71 |
|-----|-------------------------|----|
| 6.1 | Copying and Moving Data | 72 |
| 6.2 | Deleting Data           | 73 |
| 6.3 | Combining Data          | 74 |
| 6.4 | Extracting Data         | 75 |

#### Chapter 7 Options Settings (LR5000 Utility Program) 77

| 7.1 | Changing the Saving Method for Imported Data | . 78 |
|-----|----------------------------------------------|------|
| 7.2 | Changing the Connection Monitoring Method,   |      |
|     | and Logger Settings Displays                 | . 79 |

### Chapter 8

| Specifications |                                             |      |
|----------------|---------------------------------------------|------|
| 8.1            | Measurement Specifications                  | 81   |
| 8.2            | Functional Specifications                   | 82   |
| 8.3            | Miscellaneous                               | 83   |
| 8.4            | LR5091 Communication Adapter Specifications | . 84 |

| 8.5   | Temperature Sensors Specifications    | 87      |
|-------|---------------------------------------|---------|
| Chap  | ter 9                                 |         |
| Maint | enance and Service                    | 91      |
| 9.1   | Cleaning                              | 91      |
| 9.2   | Disposing of the Logger               | 91      |
| 9.3   | Troubleshooting                       | 92      |
| 9.4   | Error Displays                        | 95      |
| Appe  | ndix                                  | A1      |
| Apper | ndix 1 About Recording Modes          | A1      |
| Apper | dix 2 Recording Intervals and Maximum |         |
|       | Recording Times                       | A2      |
| Apper | idix 3 Battery Life Approximation     | A2      |
| Index | ــــــ                                | Index 1 |

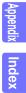

iv Contents

### Introduction

Thank you for purchasing the HIOKI "Model LR5011 Temperature Logger." To obtain maximum performance from the instrument, please read this manual first, and keep it handy for future reference.

#### **Registered Trade Marks**

Windows is a registered trademark of Microsoft Corporation in the United States and/ or other countries.

#### Notation

| $\bigotimes$                  | Indicates a prohibited action.                                                                                               |
|-------------------------------|----------------------------------------------------------------------------------------------------|
| (p. )                         | Indicates the location of reference information.                                                                             |
| <b>@</b> >                    | Indicates quick references for operation and remedies for troubleshooting.                                                   |
| *                             | Indicates that descriptive information is provided below.                                                                    |
| []                            | Menus, commands, dialogs, buttons in a dialog, and other<br>names on the screen and the keys are indicated in brack-<br>ets. |
| SET<br>(Bold charac-<br>ters) | Bold characters within the text indicate operating button labels.                                                            |
| Windows                       | Unless otherwise specified, "Windows" represents Win-<br>dows XP, Windows Vista, or Windows 7.                               |
| Dialog                        | Dialog box represents a Windows dialog box.                                                                                  |

The screen of this instrument displays characters in the following manner.

|   | А | В  | С | D | Е | F | G | Н | Ι | J | к        | L | М | Ν | 0 | Ρ | Q | R | S | т | U  | ۷ | W | Х  | Υ | Ζ |
|---|---|----|---|---|---|---|---|---|---|---|----------|---|---|---|---|---|---|---|---|---|----|---|---|----|---|---|
|   | R | Ь  | ٢ | Ч | F | F | Б | Н | , | J | μ        | l | ā | п | _ | ρ | 9 | r | 5 | F | 11 |   | υ | 11 | ч | Ξ |
| ļ |   | -  | - | - | - |   | - |   |   | - | -        | - |   |   | - |   |   |   | - | - | -  | - | - |    | - | - |
|   | 1 | 2  | 3 | 4 | 5 | 6 | 7 | 8 | 9 | 0 | )        |   |   |   |   |   |   |   |   |   |    |   |   |    |   |   |
|   | 1 | כ  | 7 | ч | 5 | Б | 7 | 8 | q | ſ | ?        |   |   |   |   |   |   |   |   |   |    |   |   |    |   |   |
| l | ' | ۲. | 2 | ' | 2 | U | ' | U | - | - | <u> </u> |   |   |   |   |   |   |   |   |   |    |   |   |    |   |   |

#### Mouse Operation

| Click        | Press and quickly release the left button of the mouse.                                                                                                   |
|--------------|----------------------------------------------------------------------------------------------------|
| Right-click  | Press and quickly release the right button of the mouse.                                                                                                  |
| Double click | Quickly click the left button of the mouse twice.                                                                                                    |
| Drag         | While holding down the left button of the mouse, move the mouse and then release the left button to deposit the cho-<br>sen item in the desired position. |
| Activate     | Click on a window on the screen to activate that window.                                                                                                  |

# **Verifying Package Contents**

When you receive the instrument, inspect it carefully to ensure that no damage occurred during shipping. In particular, check the accessories, panel switches, and connectors. If damage is evident, or if it fails to operate according to the specifications, contact your dealer or Hioki representative.

Quantities in parentheses ().

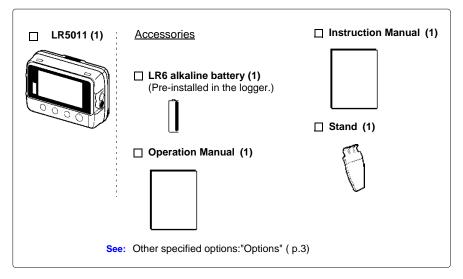

#### Options

The following logger options are available separately. Even if purchased previously, you may want to confirm that you have them at hand.

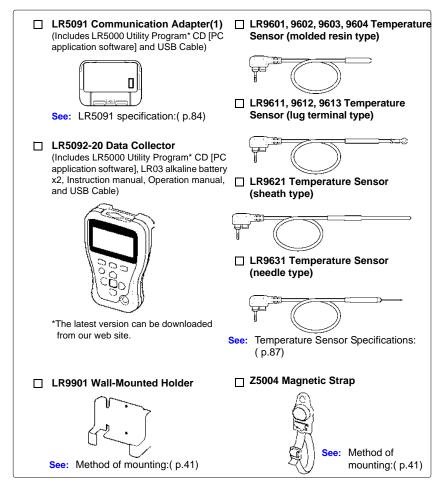

#### **Transporting Precautions**

Use the original packing materials when transporting the instrument, if possible. Pack the instrument so that it will not sustain damage during shipping, and include a description of existing damage. We do not take any responsibility for damage incurred during shipping.

# **Safety Information**

This manual contains information and warnings essential for safe operation of the instrument and for maintaining it in safe operating condition. Before using it, be sure to carefully read the following safety precautions.

**CANGER** This instrument is designed to comply with IEC 61010 Safety Standards, and has been thoroughly tested for safety prior to shipment. However, mishandling during use could result i n injury or death, as well a s damage to the instrument. However, using the instrument in a way not described in this manual may negate the provided safety features.

Be certain that you understand the instructions and precautions in the manual before use. We disclaim any responsibility for accidents or injuries not resulting directly from instrument defects.

#### Safety Symbols

Markings on the logger have the following meanings.

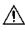

In the manual, the  $\Lambda$  symbol indicates particularly important information that the user should read before using the instrument.

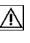

The  $\triangle$  symbol printed on the instrument indicates that the user should refer to a corresponding topic in the manual (marked with the  $\boxed{M}$  symbol) before using the relevant function.

Indicates DC (Direct Current).

#### Symbols for Various Standards

Markings on the logger have the following meanings.

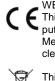

WEEE marking: This symbol indicates that the electrical and electronic appliance is put on the EU market after August 13, 2005, and producers of the Member States are required to display it on the appliance under Article 11.2 of Directive 2002/96/EC (WEEE).

This symbol indicates that the product conforms to safety regulations set out by the EC Directive.

#### **Danger Levels**

The following symbols in this manual indicate the relative importance of cautions and warnings.

 Indicates that incorrect operation presents an extreme hazard that could result in serious injury or death to the user.

 Indicates that incorrect operation presents a significant hazard that could result in serious injury or death to the user.

 Indicates that incorrect operation presents a significant hazard that could result in serious injury or death to the user.

 Indicates that incorrect operation presents a possibility of injury to the user or damage to the instrument.

 Indicates advisory items related to performance or correct operation of the instrument.

# **Operating Precautions**

Follow these precautions to ensure safe operation and to obtain the full benefits of the various functions.

#### Installation Precautions

#### Operating temperature and humidity:

Logger: -20 to70°C (-4.0 to 158.0°F), 80%RH or less (non-condensating), Temperature Sensor: As specified for each sensor **Storage temperature and humidity:** Logger: -20 to70°C (-4.0 to 158.0°F), 80%RH or less (non-condensating)

Temperature Sensor: As specified for each sensor

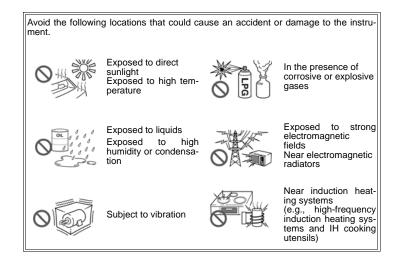

# • The protection rating for the enclosure of this device (based on EN60529) is \*IP54.

- Although this instrument is designed to resist the ingress of dust and water, it is not entirely water- or dust-proof, so to avoid shock or damage, do not use it in a wet or dusty environment.
- If used outside the specified environmental ranges for operation (or storage), the operation of the unit cannot be guaranteed.
- Temperature sensors other than Models LR9601 to LR9604 are not designed with ingress prevention against water and dust. Do not use it in an especially dusty environment, nor where it might be splashed with liquid. This may cause damage.
- This temperature sensor is not drip-proof. Water droplets on the grip or connector may result in malfunctions.
- \*IP54 :This indicates the degree of protection provided by the enclosure of the device against use in hazardous locations, entry of solid foreign objects, and the ingress of water.
  - 5 : Protected against access to hazardous parts with wire measuring 1.0 mm in diameter. Dust-proof type (The penetration of dust cannot be prevented completely, but quantities of dust that may hinder the stated operation of equipment or safety cannot penetrate the enclosure.)
  - 4 : The equipment inside the enclosure is protected against the harmful effects of spraying water.

#### Avoiding Logger Damage

<u> Acaution</u>

To avoid damage to the instrument, protect it from physical shock when transporting and handling. Be especially careful to avoid physical shock from dropping.

#### **CD Handling**

- Always hold the disc by the edges, so as not to make fingerprints on the disc or scratch the printing.Never touch the recorded side of the disc. Do not place the disc directly on anything hard.
- Do not wet the disc with volatile alcohol or water, as there is a possibility of the label printing disappearing.
- To write on the disc label surface, use a spirit-based felt pen. Do not use a ball-point pen or hard-tipped pen, because there is a danger of scratching the surface and corrupting the data. Do not use adhesive labels.
- Do not expose the disc directly to the sun's rays, or keep it in conditions of high temperature or humidity, as there is a danger of warping, with consequent loss of data.
- To remove dirt, dust, or fingerprints from the disc, wipe with a dry cloth, or use a CD cleaner. Always wipe from the inside to the outside, and do no wipe with circular movements. Never use abrasives or solvent cleaners.
- Hioki shall not be held liable for any problems with a computer system that arises from the use of this CD, or for any problem related to the purchase of a Hioki product.

#### **Preliminary Checks**

Before using the instrument the first time, verify that it operates normally to ensure that the no damage occurred during storage or shipping. If you find any damage, contact your dealer or Hioki representative.

# <u> AWARNING</u>

Before using the instrument, make sure that the insulation on the sensor cables is undamaged and that no bare conductors are improperly exposed. Using the instrument in such conditions could cause an electric shock, so contact your dealer or Hioki representative for replacements.

### **Measurement Preparation to Data Analysis**

The steps from measurement preparation to data analysis are illustrated with a typical measurement example.

Example Case: Record warehouse temperature at 10-minute intervals for one month, and store the data on a computer.

#### **Required Items:**

Quantities in parentheses ().

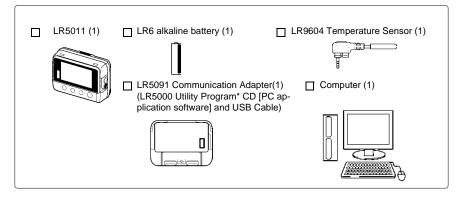

#### **Procedure:**

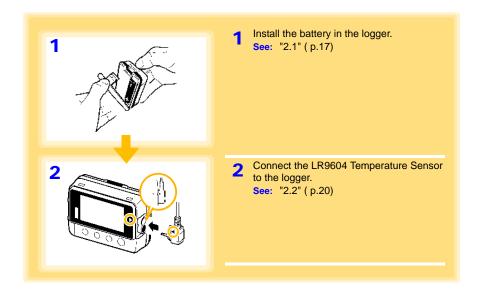

### **9** Measurement Preparation to Data Analysis

| 3              | <ul> <li>Install the LR5000 Utility Program on the computer.</li> <li>See: "2.3" (p.21)</li> </ul> |
|----------------|----------------------------------------------------------------------------------------------------|
| 4              | 4 Select the recording interval for the logger                                                     |
|                | (in this case, 10 minutes).<br>See: "Recording Interval Setting" ( p.28)                           |
|                | (The setting can be made also from the                                                             |
|                | LR5000 Utility Program.) ( p.35)                                                                   |
|                |                                                                                                    |
|                |                                                                                                    |
| í-             | 5 Set the logger to the correct date and time (in this case, 15 May 2010, 13:00).                  |
| 5              | See: "Real-Time Clock Setting" (p.29)                                                              |
| ח חב           | (With the LR5000 Utility Program, the log-                                                         |
|                | ger can be set to the computer time.)<br>( p.38)                                                   |
| 5-15           |                                                                                                    |
|                |                                                                                                    |
|                |                                                                                                    |
|                |                                                                                                    |
| 13:00          | 6 Set the stop method to [OFF].                                                                    |
|                | (This setting provides one-time measurement: recording stops when memory becomes full.)            |
| 6              | See: "Stop Method Setting (for when memory becomes full)" (p.30)                                   |
| ENDLESS        | (The setting can be made also from the                                                             |
|                | LR5000 Utility Program.) ( p.35)                                                                   |
| - A 4 0        |                                                                                                    |
| l <b>u''</b> . |                                                                                                    |
|                |                                                                                                    |
| •              |                                                                                                    |

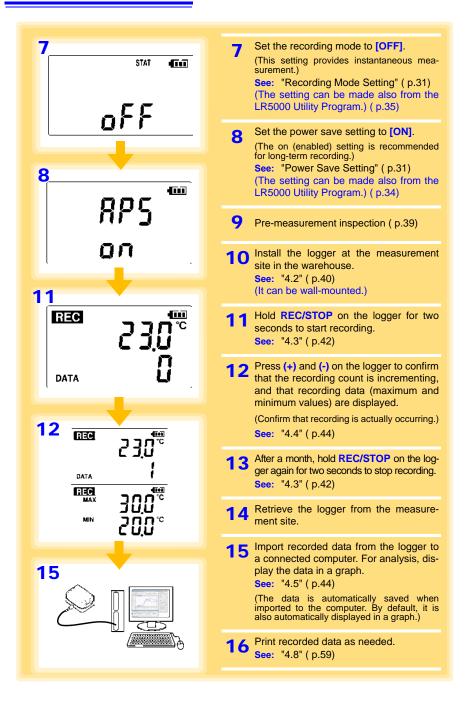

# Overview

# Chapter 1

### 1.1 Product Overview and Features

This instrument is a compact portable data logger for measuring, displaying, and recording temperature.

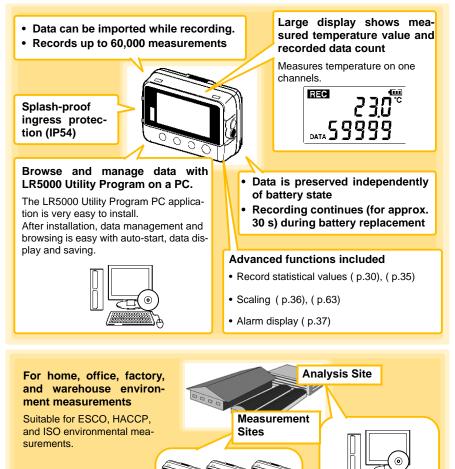

# **1.2 Part Names/Functions and Display Indicators**

#### Front

#### LCD( p.13)

The display blanks after 30 seconds of operator inactivity (auto power save). The display reappears by pressing a button.

When the display is visible, it refreshes about once per second.

#### IR Port (p.44)

Communicates with the LR5091 Communication Adapter or LR5092-20 Data Collector.

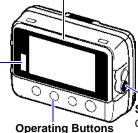

#### Back

#### Stand/Strap Attachment Hole (p.40)

Attach the logger to a wall or other surface by hanging it on a screw. (Supported screw head dimensions: up to approx. 6.8 mm in diameter and approx. 2.5 mm in thickness)

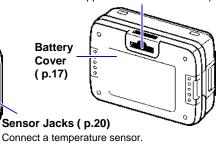

#### **Operating Buttons**

#### SET button

Displays settings.

#### **REC/STOP** button

Hold for two seconds to start/stop recording. From a setting display, switches to measurement display.

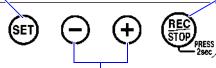

#### (-) button, (+) button

Changes Measurement display contents. Changes setting values on the Settings display.

#### LR5091 Communication Adapter

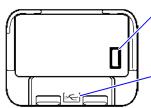

IR Port ( p.44)

Communicates with the logger.

#### USB Port (p.32)

Connect a USB cable here to communicate with a computer. (Mini-B receptacle)

#### **Display Indicators**

The display indicators provide the following information.

#### **REC Indicator**

Indicates recording in progress. (Blinks when waiting to record.)

MA)

TIMEINT

DATA

2

#### AL indicator

When the alarm\* function is enabled, this indicates when a measured value is outside of the specified (upper/lower value\*) range.

#### **ENDLESS** indicator

ENDLESS STAT FILT

STAT indicator

Indicates the Stop Method Setting display. Also appears on the Measurement display to indicate endless recording ( p.30) is enabled.

Indicates the battery charge status. (p.18)

Not used by the logger.

Indicates the Recording Mode Setting display.

Also appears on the Measurement display to indicate statistic recording (p.31) is enabled.

Units

Indicates the unit of

measurement on

each channel.

**Battery Status Indicator** 

#### **MAX indicator**

Indicates that the value displayed at the right is the maximum.

#### Measurement Channel

MIN indicator

Indicates that the value displayed at the right is the minimum.

#### **DATA** indicator

Indicates that the value displayed at the right is the data count.

#### **TIME indicator**

Indicates the Date-Time Setting display.

#### **INTVL** indicator

Indicates the Recording Interval Setting display.

 \* Setting is available from the LR5000 Utility Program or via the LR5092-20 Data Collector.
 See: "3.3 Making Settings from the LR5000 Utility Program" (p.32), LR5092-20 Data Collector Instruction Manual

# 1.3 Display Organization

The logger has two general display types: Measurement and Settings.

#### **Measuring display**

The (+) and (-) buttons switch the display type.

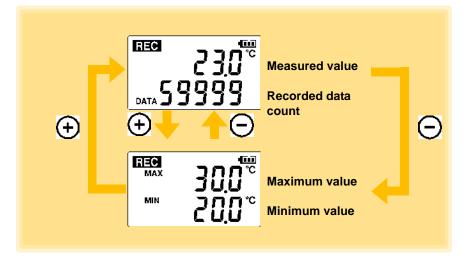

NOTE

- For instantaneous recording, the maximum and minimum values are obtained from all the data measured at each recording interval.
- For statistical recording, the maximum and minimum values are obtained from all the data measured every second.
- The maximum and minimum values are not displayed when the recorded data count is 0.

# 1

#### **Setting Display**

Select the display with the **SET** button. Press (+) and (-) to change a setting. Press the **REC/STOP** button to switch to the Measurement display from any other.

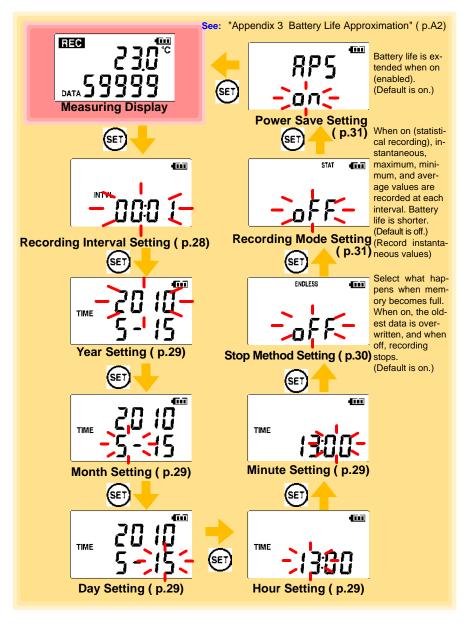

### NOTE

- When no operation occurs for 30 seconds with the Settings display, automatically switches to Measurement display.
- When the **I** battery indicator appears, settings cannot be changed (although they can still be displayed).
- Settings cannot be changed while recording. However, settings can still be displayed by pressing the **SET** button from the Measurement display.

# Measurement Preparations

# Chapter 2

# 2.1 Installing (or Replacing) the Battery

MARNING • After replacing the battery, replace the cover before using the logger.

- Be sure to insert them with the correct polarity. Otherwise, poor performance or damage from battery leakage could result. Replace batteries only with the specified type.
- Battery may explode if mistreated. Do not short-circuit, recharge, disassemble or dispose of in fire.
- Handle and dispose of batteries in accordance with local regulations.

NOTE

- Data and settings stored in the logger are retained even when the battery is depleted, and during battery replacement.
  - Once the **I** battery indicator appears, operation can still continue for about 30 seconds when the battery is removed during recording.
  - Testing monitor batteries installed in the unit may possibly be weak. Replace batteries before extended measurement usage.
  - Use only LR03 Alkaline batteries. Using manganese batteries may not result in accurate measurements or proper communication with the LR5091 Communication Adapter and LR5092-20 Data Collector.
  - After installing the batteries, the following displays appear, and the date and time need to be set. ( p.29)

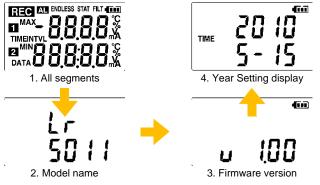

• When the **I** battery indicator appears, settings cannot be changed (although they can still be displayed).

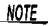

• When battery voltage is too low to operate the logger, the following appears. Replace the battery to restore normal operation.

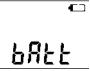

#### **Battery Status Indicator**

This indicator is displayed at the top right corner.

| 4 111        | Battery charge remains. Fewer blocks within the indicator signify weaker battery charge.                                                             |
|--------------|----------------------------------------------------------------------------------------------------|
| ſĨ           | Replace the discharged battery as soon as possible.(Even when the battery is removed during recording, operation can continue for about 30 seconds.) |
| • <b>E</b> ] | In this state, recording and communication with the LR5091 Communication Adapterr and LR5092-20 Data Collector are not possible.                     |

#### Using a NiMH Battery

The battery status indicator does not accurately show the remaining battery capacity when using a NiMH battery. Moreover, the battery life will vary greatly with the capacity, charging conditions and repeated uses. Please take note of these points when using it.

The device's battery status display and battery life are based on the usage of a brandnew alkaline battery.

#### When the logger will not be used for long time

**CAUTION** To avoid corrosion and damage to this instrument from battery leakage, remove the batteries from the instrument if it is to be stored for a long time (1 week).

#### **Battery Replacement**

Required Items: LR6 alkaline battery (1)

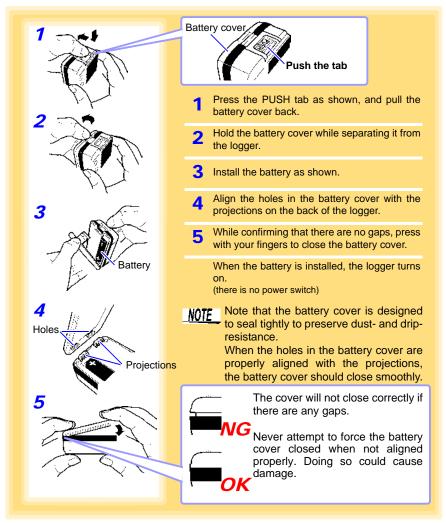

# 2.2 Connecting a Temperature Sensor

#### Connect a temperature sensor to the logger's sensor jacks.

• A temperature sensor is precision machined. Applying an excessively high voltage pulse or static electricity may damage the sensor.

- Avoid subjecting the temperature probe tip to physical shock, and avoid sharp bends in the leads. These may damage the probe or break a wire.
- Take care that the temperature sensor does not exceed the specified temperature range.
- To avoid breaking the sensor, do not bend or pull it.
- Avoid stepping on or pinching cables, which could damage the cable insulation.
- To avoid damage to the logger, do not apply voltage to sensor jacks.

#### **Connection Method**

Required Items: Hioki LR9601 to LR9631 Temperature Sensor

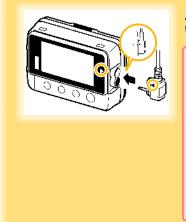

Align the triangle on the plug with the one in front of the sensor jacks, and insert the plug securely.

Values are not displayed correctly if the sensor plug is inserted incorrectly or not inserted far enough.

If values are not displayed correctly even when the plug is inserted properly, the logger or sensor may be damaged. Repair may be necessary. See: "Requesting repairs" (p.91)

DATA

#### **Compatible Sensors**

| LR9601 to LR9604 Temperature Sensor (molded resin type)  | Approx. length 1 m/5 m/10 m/45 mm |
|----------------------------------------------------------|-----------------------------------|
| LR9611 to LR9613 Temperature Sensor (plug terminal type) | Approx. length 1 m/5 m/10 m       |
| LR9621 Temperature Sensor (sheath type)                  | Approx. length 1 m                |
| LR9631 Temperature Sensor (needle type)                  | Approx. length 1 m                |

# 2.3 Installing the PC Application Program

To save, browse, or print data, or to make logger settings from a computer, first install the "LR5000 Utility Program".

#### LR5000 Utility Program Operating Requirements

| CPU                | 1 GHz or faster processor clock                                                                                                    |
|--------------------|----------------------------------------------------------------------------------------------------|
| RAM                | At least 512 MB                                                                                                    |
| OS                 | Windows XP SP2 or later<br>Windows Vista SP1 or later<br>Windows 7                                                                                                    |
| Library            | .NET Framework 2.0/3.5                                                                                                    |
| Interface          | USB                                                                                                    |
| Monitor Resolution | 1024×768 or higher                                                                                                    |
| Hard Disk          | At least 30 MB free space<br>(Additional space is required for storing recorded data.<br>Another 500 MB may be required if .NET Framework 2.0 or 3.5 is not yet<br>installed.) |

#### Installation Procedure

Log in with an Administrator account.

Before installing, close any applications running on the computer.

Required Items: Supplied CD (for Windows XP) LR5091 Communication Adapter, USB cable

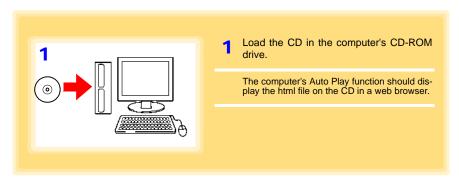

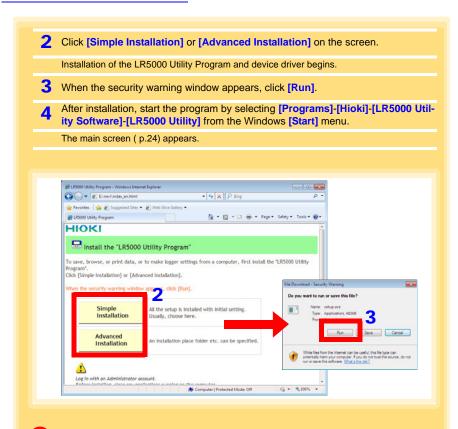

#### How to start the program?

The program starts automatically from the next Windows logon. (The icon appears in the task tray (notification area) (p.32).) Click the icon and click [Show Main Screen].

#### If the installation screen does not appear?

- Execute X:\English\Setup.exe, where X is the CD-ROM drive letter. After starting setup.exe, follow the on-screen instructions to complete installation. (If .NET FrameWork 2.0 or 3.5 is not already installed, it is installed first.)
- You may be prompted to reboot during installation. If installation does not resume after rebooting, execute setup.exe again.

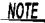

For setting and importing recorded data from loggers other than the LR5000 series, use the Communication Utility program supplied with the model 3911 or 3912 Communication Base. You can browse the recorded data by using LR5000 Utility Program also.

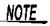

Settings and recorded data are not deleted when uninstalling or upgrading the program.

#### **Uninstall Procedure**

Follow this procedure to uninstall the LR5000 Utility Program.

| <ol> <li>Click [Programs and Features].<br/>(The [Programs and Features] screen appears.)</li> </ol> |                                                                                             |                                       |                                  |  |  |
|----------------------------------------------------------------------------------------------------|---------------------------------------------------------------------------------------------|---------------------------------------|----------------------------------|--|--|
| Change] butto                                                                                        | ete Confirmation] dialog box                                                                |                                       | [Uninsta                         |  |  |
|                                                                                                    | Programs      Programs and Features                                                         |                                       |                                  |  |  |
| Control Parlet                                                                                       |                                                                                             | · · · · · · · · · · · · · · · · · · · | <b>P</b>                         |  |  |
| Control Panel Home<br>View installed updates                                                         | Uninstall or change a program<br>To uninstall a program, select it from the list and the    | n click Uninstall, Change, or Repa    | ir.                              |  |  |
|                                                                                                    |                                                                                             | n click Uninstall, Change, or Repa    | ir.<br>8Ⅲ ▼ <b>@</b>             |  |  |
| View installed updates                                                                               | To uninstall a program, select it from the list and the<br>Organize Uninstall Change Repair | Publisher                             | 8 ∓ 🕢<br>Installed Or            |  |  |
| View installed updates                                                                               | To uninstall a program, select it from the list and the<br>Organize Uninstall Change Repair |                                       | 8≡ ▼ 🔞                           |  |  |
| View installed updates                                                                               | To uninstall a program, select it from the list and the<br>Organize Uninstall Change Repair | Publisher<br>HIOKI E.E. CORPORATION   | 8 -<br>Installed Or<br>1/24/2011 |  |  |

#### **Version Upgrading**

Download the latest version of the LR5000 Utility Program from our website (http://www.hioki.com).

Follow the procedure on the download page to install the latest version. (The old version is uninstalled automatically.)

2.3 Installing the PC Application Program

#### LR5000 Utility Program Screens

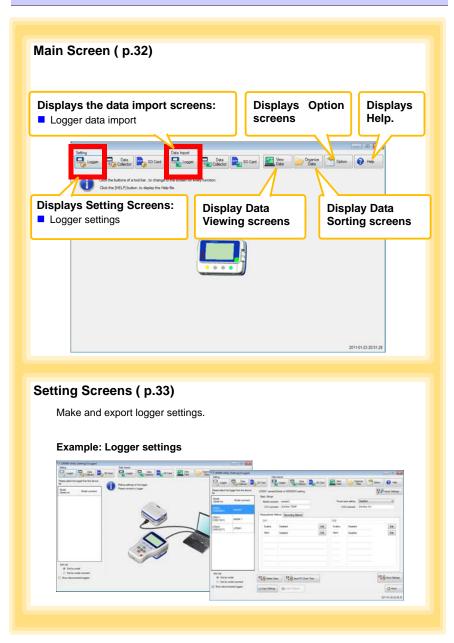

#### Data Import Screens ( p.54)

Import data from the logger with these screens.

#### Example: Logger import screen

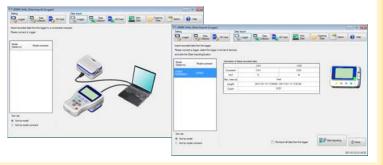

#### Data Viewing Screens (p.57)

View imported data on these screens. Select a file to view, as a graph or table.

#### Example: Screens for viewing the latest data

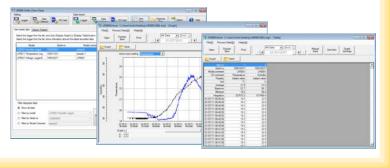

### **26** 2.3 Installing the PC Application Program

#### Data Sorting Screens (p.71)

Sort imported data on these screens. You can copy, delete, move, combine, and extract data.

#### Example: Data Copy screen

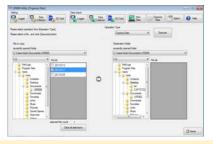

#### **Option Screens ( p.77)**

Make advanced settings on these screens. You can specify the data importing method.

#### Example: Import Method Setting screen

| COLUMN TWO IS NOT | Tabled                                                                                                    |                                                                                                    |        |                            |        |                   |                       |                 | Total II |
|-------------------|----------------------------------------------------------------------------------------------------|----------------------------------------------------------------------------------------------------|--------|----------------------------|--------|-------------------|-----------------------|-----------------|----------|
| lige              | Ballin                                                                                                    | <b>R</b> _ 104                                                                                     | -      | Calenter of the local data | Renter |                   | - 100 Co              | 3-              | 0        |
| -                 | ter Dear                                                                                                    |                                                                                                    |        |                            |        |                   |                       |                 | er, 18   |
|                   | C Section of<br>Section of a<br>Derivative of a<br>Derivative<br>Derivative<br>De | Alarante Daarten<br>nati lagar ti tude<br>nati lagar ti tude<br>nativat (Rossi - So<br>URSNI, KREE |        | er het fan 🔹               | n      | naminality in the | and the balance input | e fin iana an i |          |
|                   | an main the second                                                                                                    |                                                                                                    | and it |                            |        |                   |                       | (i) (ee)        | 0.0      |
|                   |                                                                                                    |                                                                                                    |        |                            |        |                   |                       |                 | 20140.04 |

# **Settings**

# **Chapter 3**

Configure measurement settings before starting to record. Logger settings can also be made from a PC running the LR5000 Utility Program. (p.32)

# 3.1 Settings List

Following is a list of all settings.

Although all settings are available from the LR5000 Utility Program, some settings are limited when made from the logger.

| Setting Item              | Setting Options                                                                                                    | Logger | Refer To | LR5000<br>Utility<br>Program | Refer To                                         |
|---------------------------|----------------------------------------------------------------------------------------------------|--------|----------|------------------------------|--------------------------------------------------|
| Recording Interval        | Sets the recording interval.                                                                                                    | Yes    | ( p.28)  | Yes                          | (p.35)                                           |
| Current Date and<br>Time  | Set the current year, month,<br>day, hour, and minute. (The<br>LR5000 Utility Program can<br>set the logger's clock to<br>match the computer's.)                                                                   | Yes    | ( p.29)  | Yes                          | ( p.29)                                          |
| Stop Method               | Select the processing<br>method when memory<br>becomes full.                                                                                                    | Yes    | ( p.30)  | Yes                          | Included in<br>the record-<br>ing stop<br>method |
| Recording Mode            | Selects instantaneous or sta-<br>tistical value recording (mea-<br>surements are taken once per<br>second, and instantaneous,<br>maximum, minimum, and<br>average values are saved at<br>each recording interval). | Yes    | ( p.31)  | Yes                          | ( p.35)                                          |
| Power Save                | Battery life is extended when on (enabled).                                                                                                    | Yes    | ( p.31)  | Yes                          | (p.34)                                           |
| Model Comment             | Enter a comment for the specified logger.                                                                                                    | No     | -        | Yes                          | ( p.34)                                          |
| Channel Comment           | Enter a comment for the spec-<br>ified measurement channel.                                                                                                    | No     | -        | Yes                          | ( p.34)                                          |
| Recording Start<br>Method | Select the recording start method. (The start time can be specified.)                                                                                                    | No     | -        | Yes                          | ( p.35)                                          |
| Recording Stop<br>Method  | Select the recording stop<br>method. (The stop time can<br>be specified.)                                                                                                    | No     | -        | Yes                          | ( p.35)                                          |
| Scaling                   | Use to scale measured values to display as adjusted values.                                                                                                    | No     | -        | Yes                          | ( p.36)                                          |
| Alarm Thresholds          | Set upper and lower threshold values to display the alarm indicator [AL] on the logger.                                                                                                    | No     | -        | Yes                          | ( p.37)                                          |

# 3.2 Making Settings on the Logger

To return to the Measurement display from any Settings display, press the REC/ STOP button.

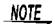

- When the **I** battery indicator appears, settings cannot be changed (although they can still be displayed).
- When no operation occurs for 30 seconds with Settings displayed, automatically switches to Measurement display.
- Settings cannot be changed while recording. However, settings can still be displayed by pressing the **SET** button from the Measurement display.

#### **Recording Interval Setting**

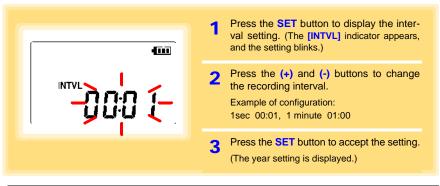

Recording Interval 1(Default)/2/5/10/15/20/30 sec., 1/2 /5/10/15/20/30/60 min

#### **Real-Time Clock Setting** Press the **SET** button to display the time 1 settings. ([TIME] is displayed, and the year setting blinks.) ۶ú Press the (+) and (-) buttons to change the year. TIME Press the SET button to accept the year 3 setting. (The month setting starts blinking.) Year Setting display Repeat this procedure to set the month, Δ day, hour, and minute. Press the SET button to accept the set-5 ting. (The stop method setting is displayed.)

#### Setting Range 01/01/2010, 00:00 to 12/31/2039, 23:59

Note: Seconds are not settable. However, seconds are set to zero at the instant the display is switched away from the minute setting.

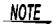

After the battery has been removed for a long time, or if the clock is incorrect, reset it.

#### Stop Method Setting (for when memory becomes full)

| ENDLESS 4 | <b>1</b> Press the <b>SET</b> button to display the stop method setting. (The [ENDLESS] indicator appears, and the setting blinks.) |
|-----------|----------------------------------------------------------------------------------------------------|
|           | 2 Press the (+) and (-) buttons to select [ON] or [OFF].                                                                            |
|           | <b>3</b> Press the <b>SET</b> button to accept the setting.                                                                         |
|           | (The recording mode setting is displayed.)                                                                                          |

| Setting Options | Descriptions                                                            |
|-----------------|-------------------------------------------------------------------------|
| OFF             | Recording stops when memory becomes full (One-Time Recording).          |
| ON(Default)     | The oldest data is overwritten when memory is full (Endless Recording). |

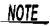

When memory becomes full during one-time recording, the recorded data count appears as follows.

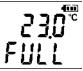

(the Measurement display shows channel measurement value and recorded data count)

When memory becomes full during endless recording, the recorded data count (equal to the memory capacity) remains constant.

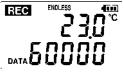

(instantaneous value recording display)

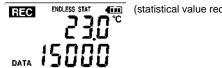

(statistical value recording display)

#### **Recording Mode Setting**

| STAT TI | <b>1</b> Press the <b>SET</b> button to display the recording mode setting. (The [STAT] indicator appears, and the setting blinks.) |
|---------|----------------------------------------------------------------------------------------------------|
|         | 2 Press the (+) and (-) buttons to select<br>[ON] or [OFF].                                                                         |
|         | <ul> <li>Press the SET button to accept the setting.</li> <li>(The power save setting is displayed.)</li> </ul>                     |

| Setting Options | Descriptions                                                                                                    |
|-----------------|----------------------------------------------------------------------------------------------------|
| OFF (Default)   | The instantaneous value is recorded at each recording interval (instantaneous recording).                                                                                                    |
| ON              | When on, measurements are taken once per second, and instantaneous, maxi-<br>mum, minimum, and average values are recorded at each recording interval. (sta-<br>tistical recording).<br>(Up to 15,000 data values can be recorded.) |

NOTE

Statistical recording cannot be selected when the recording interval is set to one second.

#### **Power Save Setting**

The power save function turns off the display 30 seconds after the last button is pressed. The display reappears upon the next button press.

| nnr <sup>@@</sup>            | Press the SET button to display the power save setting ([APS] appears, and the setting blinks).   |
|------------------------------|---------------------------------------------------------------------------------------------------|
| ุสุรว                        | 2 Press the (+) and (-) buttons to select<br>[ON] or [OFF].                                       |
|                              | <b>3</b> Press the <b>SET</b> button to accept the setting.<br>(The measurement display appears.) |
| Setting Options Descriptions |                                                                                                   |

| Setting Options | s Descriptions                                                 |
|-----------------|----------------------------------------------------------------|
| ON (Default)    | Power save is enabled.                                         |
| OFF             | Power save is disabled (the display remains visible).          |
| NOTE            | The Auto Power Save feature consumes a small amount of current |

See: "Appendix 3 Battery Life Approximation" (p.A2)

### 3.3 Making Settings from the LR5000 Utility Program

Logger settings can be made with the LR5000 Utility Program supplied with the LR5091 Communication Adapter and the LR5092-20 Data Collector. Install the Utility Program on the computer before connecting. (p.21)

#### Connecting the Logger, LR5091, and Computer

Connect to the computer using the supplied USB cable.

Required Items: Logger, LR5091 Communication Adapter, USB cable, Computer

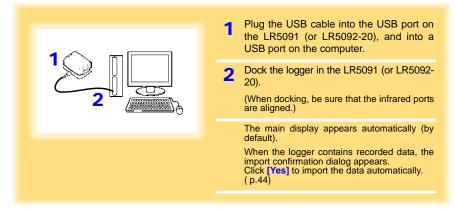

#### Logger Settings

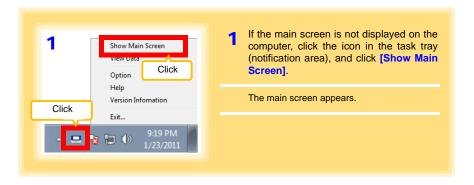

| 2                                                                                                    | 2 For the [Setting], click the [Logger] but-<br>ton.                                                                                                    |
|----------------------------------------------------------------------------------------------------|----------------------------------------------------------------------------------------------------|
| Setting                                                                                                    | The Logger Settings screen appears.<br>(If the logger is not connected, you are<br>prompted to connect it. Connect the logger.)                             |
|                                                                                                    | <b>3</b> Select the logger from the device list*, and edit the settings. ( p.34)                                                                            |
|                                                                                                    | 4 Click the [Send Settings] button.                                                                                                    |
| from the LR5000 Ut                                                                                                    | rang Method                                                                                                    |
| Soft by model comment                                                                                                    | Send PC Clock Time<br>Send PC Clock Time<br>Send PC Clock Time<br>Returns to the<br>main screen.<br>0110125071121                                           |
| be applied. ( p.34)                                                                                                    |                                                                                                    |
| <ul> <li>* About the Device List</li> <li>• Up to ten loggers can be displayed</li> <li>• When [Show disconnected logger<br/>tings previously saved appear in the</li> <li>• The list can be sorted in ascending</li> </ul> | ers] is selected, disconnected loggers that had set-<br>ie list.                                                                                            |
| 1. Click the <b>[Import Set</b><br>(A dialog appears.)                                                                                                    | be imported from the connected logger?<br>tings] button at the upper right of screen.<br>ttings to Computer] button. (The logger's settings<br>he program.) |

#### How can the settings from one logger be copied to another?

- 1. From the device list, select a logger with settings to be copied, and click the [Copy Settings] button.
- 2. From the device list, select a logger as the destination for the settings, and click the [Paste Settings] button. (A dialog appears.)
- 3. Click the [Paste] button in the dialog box. (The settings are copied.)

|                                     | y [Setting]-[Logger]   |                                |                                               |                 |                                                                                                    |                 |
|-------------------------------------|------------------------|--------------------------------|-----------------------------------------------|-----------------|----------------------------------------------------------------------------------------------------|-----------------|
| Setting<br>Logger                   | Data                   | SD Card                        | Logger Data                                   | SD Card SD Card |                                                                                                    | Option 🕜 Help   |
| Please select the list.             | logger from the device | LR5011 sample 1(S              | erial no 105011031) settting                  |                 |                                                                                                    | Import Settings |
| Model<br>(Senal no)                 | Model comment          | Basic Sttings<br>Model comment | sample 1                                      | Por             | ver save setting Enabled                                                                                                    | •               |
| LR5001<br>(100500001)               | sample2                | CH1 comment                    | floor 5                                       |                 |                                                                                                    |                 |
| LR5011<br>(105011031)               | sample 1               | Measurement Meth               | ed Recording Method                           | Click a tab     |                                                                                                    |                 |
| LR5041                              | LR5041                 | Rec interval                   | 2sec •                                        |                 | Valid setting time range                                                                                                    |                 |
| (100618271)                         | Close                  | Start method                   | Button Operation                              | •               | 1day Shour 20min Osec                                                                                                    |                 |
|                                     |                        | Stop method                    | 2000- 1- 1 00:00<br>Button Operation(Endless) |                 | Enders Resultes The old                                                                                                    |                 |
|                                     |                        | Stop method                    | 2000- 1- 1 00:00                              | 0+              | Endless Recording The oldest data is<br>overwritten when memory is full v'nOne-Time<br>Recording Recording stops when memory<br>becomes full |                 |
|                                     |                        | Rec mode                       | Instantaneous                                 | •               |                                                                                                    |                 |
| Sort List<br>Sort by m<br>Sort by m | nodel<br>nodel comment | Delete Data                    | Send PC Oock T                                | ime             |                                                                                                    | Send Settings   |
| Show disconr                        | nected loggers         | Copy Settings                  | Paste Settings                                | Save Settings   | Open Settings                                                                                                    | A Home          |

#### 1 Setting the [Basic Settings]

NOTE

| Model comment      | Enter a comment to describe the logger as needed.                                                         |
|--------------------|----------------------------------------------------------------------------------------------------|
| Power save setting | Enable or disable the power save setting ( p.31).<br>See: "Appendix 3 Battery Life Approximation" ( p.A2) |
| CH1 comment        | Enter a comment to describe the measurement channel as needed.                                            |
|                    |                                                                                                    |

Note: Comments may consist of up to 20 characters. The following characters are not allowed: \, /, :, \*, ?, ", <, >, and |.

#### 2 Settings on the [Recording Method] tab

The Auto Power Save feature consumes a small amount of current

#### Rec Interval

Sets the recording interval.

1/2/5/10/15/20/30 sec., 1/2 /5/10/15/20/30/60 min

#### Start Method

Select the recording start method.

When [Scheduled Time] is selected, specify the start date and time.

| Setting Options  | Descriptions                                                                      |
|------------------|-----------------------------------------------------------------------------------|
| Button Operation | Starts recording by pressing the button on the logger.                            |
| Start After Sent | Starts recording by pressing the [Send Settings] button.                          |
| Scheduled Time   | Starts recording at the scheduled time after pressing the [Send Settings] button. |

| Valid setting time | 01/01/2010, 00:00 to 12/31/2039, 23:59 |
|--------------------|----------------------------------------|
| range              | 01/01/2010, 00:00 to 12/01/2009, 20:09 |

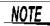

When the [Scheduled Time] start method is enabled, the [REC] indicator on the logger display blinks until the specified start time.

#### **Stop Method**

Select the recording stop method.

When [Scheduled Time (Endless)] or [Scheduled Time (One-Time)] is selected, the date and time need to be set.

| Setting Options            | Descriptions                                                                                                 |
|----------------------------|----------------------------------------------------------------------------------------------------|
| Button Operation (endless) | Stops recording by pressing the button on the logger.<br>The oldest data is overwritten when memory is full. |
| Button Operation           | Stops recording by pressing the button on the logger.                                                        |
| (one-time)                 | Recording also stops when memory becomes full.                                                               |
| Scheduled Time             | Stops recording at the scheduled time.                                                                       |
| (Endless)                  | The oldest data is overwritten when memory is full.                                                          |
| Scheduled Time             | Stops recording at the scheduled time.                                                                       |
| (One-Time)                 | Recording also stops when memory becomes full.                                                               |
| Hold Data at               | Specify when setting [Scheduled Time (Endless)].                                                             |
| Scheduled Time             | Select this check box to record the data at the scheduled time and stop recording.                           |

#### **Rec Mode**

Select the recording mode.

| Setting Options | Descriptions                                                                                                    |
|-----------------|----------------------------------------------------------------------------------------------------|
| Instantaneous   | The instantaneous value is recorded at each recording interval.                                                                                                    |
| Statistical     | Measurements are taken once per second, and instantaneous, maximum, minimum, and average values are recorded at each recording interval. (Up to 15,000 data values can be recorded.) |

Statistical recording results in shorter battery life.

See: "Appendix 3 Battery Life Approximation" (p.A2)

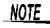

Statistical recording cannot be selected when the recording interval is set to one second.

3

#### **36** 3.3 Making Settings from the LR5000 Utility Program

|                | ent Method Click a      | tab.      |               |
|----------------|-------------------------|-----------|---------------|
| CH1<br>Scaling | Disabled                | Edit      |               |
| Alarm          | Disabled                | Edit      |               |
|                |                         |           |               |
|                |                         |           |               |
|                |                         |           |               |
|                |                         |           |               |
| Dele           | te Data 🛛 🖓 😽 Send PC C | Nock Time | Send Settings |

#### Scaling (set as needed) See: "What is Scaling?" (p.38)

The following scaling calculation is applied to measured values. Scaled Result = Raw data (measured value)× A + Bx SI prefix (multiplier) The scaled result is displayed on the logger.

| Scaling                                                                                        | - 23                    |                          |                                   |
|------------------------------------------------------------------------------------------------|-------------------------|--------------------------|-----------------------------------|
| The following scaling calculation is applied to m<br>Scaled Result = Raw data (measured value) |                         | ng                       |                                   |
| 📝 Enable scaling 🥣                                                                             | Select this check       | k box to enable scaling. |                                   |
| A/B (slope/offset) values                                                                      | Scaled units            |                          |                                   |
| Specify by example Specify by A/B                                                              | SI Prefix Char. String  |                          |                                   |
| Raw data Scaled result                                                                         | • C                     |                          |                                   |
| 02<br>50.4 ° 0<br>50.00 °                                                                      | Display digits          | Specify by example       | e, or Specify by A                |
|                                                                                                | Deans 1 v               | Clicking this tab        |                                   |
| Example<br>selecting 0 displays values in the form                                             |                         | changes the setting      | A/B (slope/offset) values         |
| and selecting 3 displays values in the form                                                    |                         | 0 0                      | Specify by example Specify by A/B |
| When [Fixed decimal point] is not se                                                           |                         | options. Make set-       | A 1                               |
| values are displayed as four digits                                                            | with automatic decimal. | tings on either tab.     |                                   |
| Setting confirmation<br>Baw data                                                               | Scaled result           | (The settings are ap-    | B -0.2 C                          |
| 50.4 1C Calo                                                                                   | -> 50.0 C               | plied to the other tab.) |                                   |
|                                                                                                |                         | . ,                      |                                   |

| Setting Options       | Descriptions                                                                                                    |
|-----------------------|----------------------------------------------------------------------------------------------------|
| Specify by<br>example | Enter two known conversion points (up to ten digits each).                                                                                                    |
| Specify by A/B        | Enter the scaling coefficients (A and B, up to ten digits each).                                                                                                    |
| Scaled units          | <ul> <li>Select the [SI Prefix].         <ul> <li>([p]=1E-12, [n]=1E-9, [μ]=1E-6, [m]=1E-3, blank =1E0, [k]=1E3, [M]=1E6, [G]=1E9, [T]=1E12)</li> </ul> </li> <li>Enter the [Char. String] to identify the scaled units.         <ul> <li>(Up to five characters, except  /, :, *, ?, ", &lt;, &gt;, and  .)</li> </ul> </li> </ul>                                                                                       |
| Display digits        | <ul> <li>Select [Fixed decimal point] and specify the [Decimal digits] to be displayed to the right of the decimal point. Valid settings are 0 to 3. (Examples: selecting 0 displays values in the form 0000, and selecting 3 displays values in the form 0.000)</li> <li>When [Fixed decimal point] is not selected, values are displayed as four digits (0.000 to ±9999) with automatic decimal positioning.</li> </ul> |

#### 1. Set the following options.

#### 2. Confirm settings.

| Setting      | Confirm that scaling is performed properly. Enter any numerical value as raw |
|--------------|------------------------------------------------------------------------------|
| confirmation | data, and click the [Calc] button to display the scaled result.              |

#### 3. Click the [Save] button.

(Scaling settings are saved, and the display returns to the Logger Settings screen.) Note: If you click the [Cancel] button without saving the settings, the display still returns to the Logger Settings screen.

#### Alarm Thresholds (set as needed)

Set the upper and lower alarm threshold values.When a measurement is outside of the specified area, the [AL] (alarm) indicator is displayed on the logger.

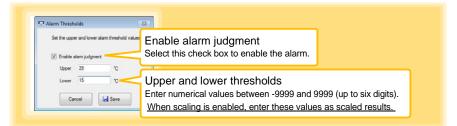

Click the [Save] button to save your settings.

(The display returns to the Logger Settings screen.)

- Note: If you click the [Cancel] button without saving the settings, the display still returns to the Logger Settings screen.
- Note: Alarm judgment is performed at every recording interval during instantaneous recording, and once per second during statistical recording.
- Note: Alarm judgment is performed using measurement values with a larger number of digits than the values (4 digits) indicated in the LR5011 display.
- Note: The **[AL]** indicator appears when the measured value is out of range (OF/UF displayed), and when a sensor anomaly occurs (- - displayed).

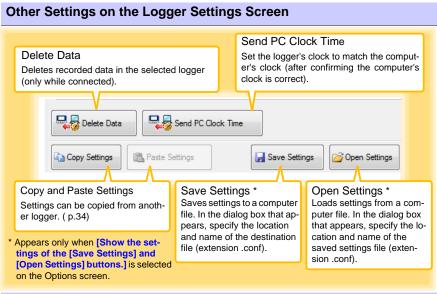

#### What is Scaling?

Scaling converts actual measurement values to their corresponding values in arbitrarily determined units for display. It is useful for reconciling the difference between values measured with the logger and those of a reference device.

For example, when two points of correspondence are known between values measured with the logger and those of the reference device, select [Specify by example]. (1) When the logger measures  $0.2^{\circ}$ C the reference device measures  $0.0^{\circ}$ C, and (2) when the logger measures  $50.4^{\circ}$ C the reference device measures  $50.0^{\circ}$ C

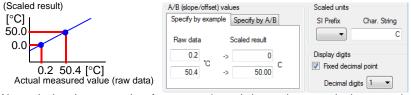

Alternatively, when one point of correspondence is known between the logger and reference device, select [Specify by A/B].

(1) The logger measures 0.2°C and the reference device measures 0.0°C.

Since only one point is known, set the slope to "1" and enter the offset only.

| [°C]                                | A/B (slope/offset) values         | Scaled units                                                                                       |
|-------------------------------------|-----------------------------------|----------------------------------------------------------------------------------------------------|
| 1<br>Slope (coefficient A)          | Specify by example Specify by A/B | SI Prefix Char. String                                                                             |
| [°C]<br>-0.2 Offset (coefficient B) | B -0.2 C                          | Display digits          Image: Display digits         Image: Display digits         Decimal digits |

## Measurement and Analysis Chapter 4

## 4.1 Pre-Measurement Inspection

Inspect the following items before starting measurement.

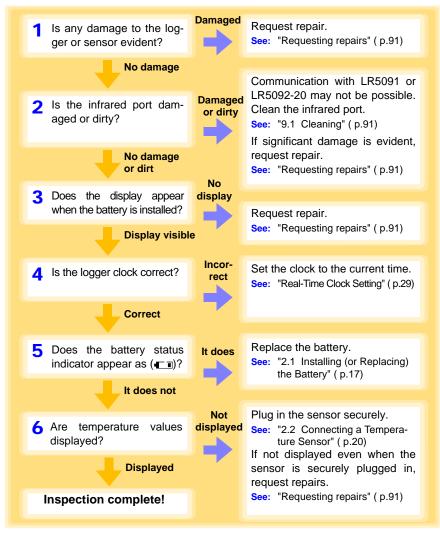

## 4.2 Installing the Logger

After inspection, install the logger at the measurement site. Be sure to read the""Installation Precautions" (p.5) before installing. Install the logger as necessary according to the following procedure.

# WARNING Persons wearing electronic medical devices such as a pacemaker should not use the Z5004 strap with magnet. Such persons should avoid even proximity to the Z5004, as it may be dangerous. Medical device operation could be compromised, presenting a hazard to human life.

**CAUTION** Do not apply heavy downward pressure with the stand extended. The stand could be damaged.

- Avoid shocking the Z5004, such as by dropping. Shock can cause it to be chipped or cracked.
  - Do not use the Z5004 where it may be subject to rain, dust, or condensation. Use in such conditions may cause corrosion or deterioration of the magnet.
  - If the Z5004 is brought near a magnetic memory device such as a floppy disk, credit/debit card, or pre-paid card or ticket, the device may become unusable due to data corruption. It can also cause damage if brought near a precision electronic device such as a computer, TV, or electronic wristwatch.

#### Using the Stand

NOTE

Required Items: Stand (Accessory)

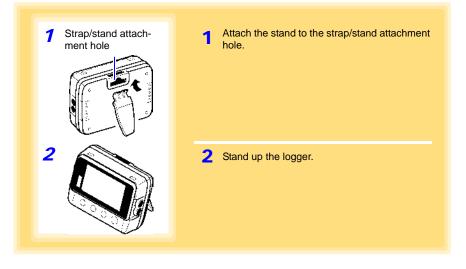

#### Wall Mounting with the LR9901 Wall-Mounted Holder

Required Items: LR9901 (Option), 2 screws (supplied with the LR9901) screwdriver, etc. (as needed)

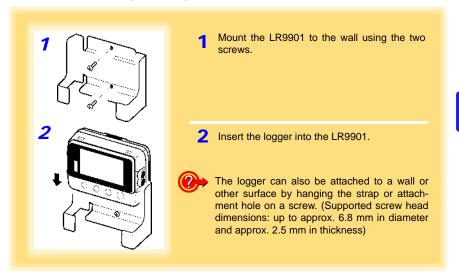

#### Wall Mounting with the Z5004 Magnetic Strap

Required Items: Z5004 (Option)

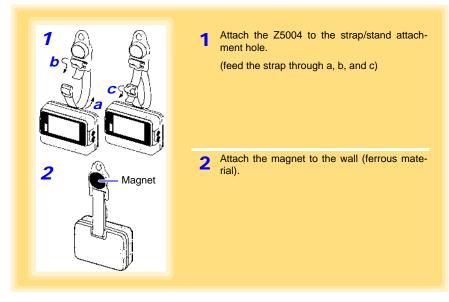

## 4.3 Starting and Stopping Recording

Start recording after installing the logger.

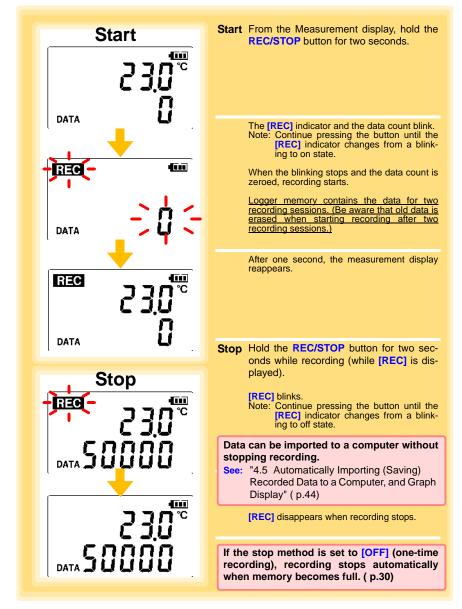

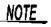

Recording cannot start when the battery is depleted. When the battery becomes exhausted during recording, recording stops. See: "2.1 Installing (or Replacing) the Battery" (p.17)

#### Automatic Recording Start at Convenient Times

Depending on the selected recording interval, recording start is automatically delayed until the next convenient clock time.

| Recording Interval | Recording Start Time                                       |
|--------------------|------------------------------------------------------------|
| 1 sec.             | 00 to 59 s (1-second interval)                             |
| 2 sec.             | 00 to 58 s (2-seconds interval)                            |
| 5 sec.             | 00 to 55 s (5-seconds interval)                            |
| 10 sec.            | 00 to 50 s (10-seconds interval)                           |
| 15 sec.            | 00 to 45 s (15-seconds interval)                           |
| 20 sec.            | 00 to 40 s (20-seconds interval)                           |
| 30 sec.            | 00 to 30 s (30-seconds interval)                           |
| 1 min              | 00 min, 00 s to 59 min, 00 s (1-minute interval)           |
| 2 min              | 00 min, 00 s to 58 min, 00 s (2-minutes interval)          |
| 5 min              | 00 min, 00 s to 55 min, 00 s (5-minutes interval)          |
| 10 min             | 00 min, 00 s to 50 min, 00 s (10-minutes interval)         |
| 15 min             | 00 min, 00 s to 45 min, 00 s (15-minutes interval)         |
| 20 min             | 00 min, 00 s to 40 min, 00 s (20-minutes interval)         |
| 30 min             | 00 min, 00 s to 30 min, 00 s (30-minutes interval)         |
| 60 min             | 00 h, 00 min, 00 s to 23 h, 00 min, 00 s (1-hour interval) |

Example: When the button is pushed to start recording at 12:01:00, and the recording interval is 10 minutes

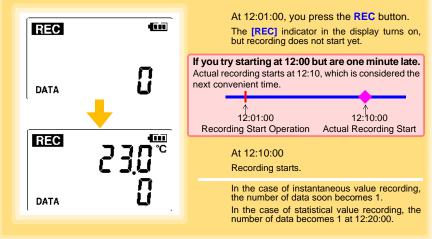

### 4.4 Confirming Currently Measured Values and Data Recording

Confirm data recording on the Measurement display (p.14).

You can browse current measurement values (instantaneous), the count of recorded data items, and maximum and minimum values.

The (+) and (-) buttons select the type of value displayed.

How to switch from a Setting display to Measurement display? To switch to the Measurement display from any other display, press REC/STOP.

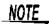

ΔΔ

- When power saving (p.31) is enabled, the display blanks after no operation occurs for 30 seconds. To browse measurement values (instantaneous) and verify each recorded data value, press any button to turn on the Measurement display.
  - The currently displayed instantaneous measurement value is refreshed about once per second, regardless of the recording interval setting.

## 4.5 Automatically Importing (Saving) Recorded Data to a Computer, and Graph Display

Data recorded in the logger can be imported to the computer. Install the LR5000 Utility Program on the computer beforehand. ( p.21)

Required Items: Logger, LR5091 Communication Adapter (or LR5092-20 Data Collector), USB cable, Computer

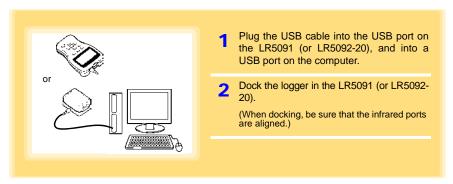

#### 4.5 Automatically Importing (Saving) Recorded Data to a Computer, and Graph Display

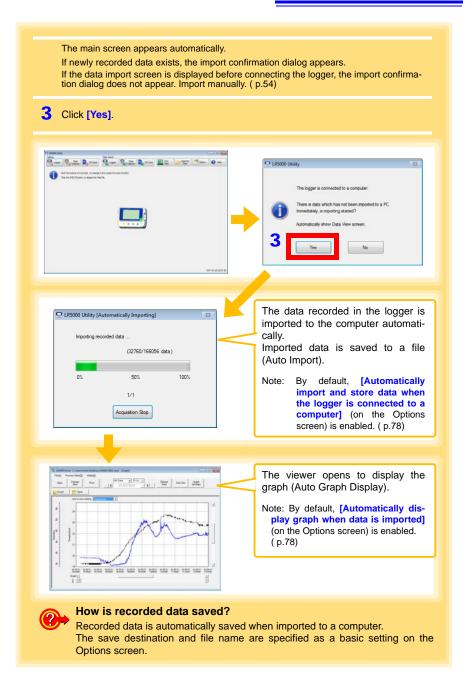

#### 4.5 Automatically Importing (Saving) Recorded Data to a Computer, and Graph Display

#### Viewer Screen

The viewer screen appears as follows.

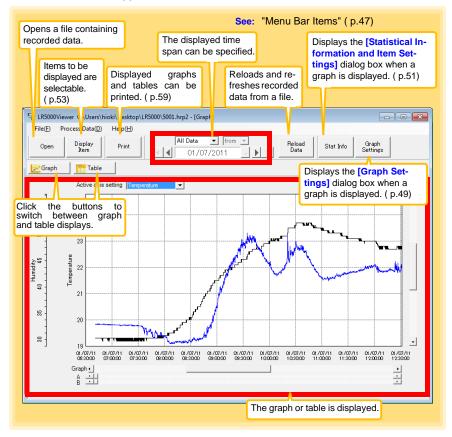

| Menu    | Item                            | Contents                                                                                                    |
|---------|---------------------------------|----------------------------------------------------------------------------------------------------|
|         | Open                            | Opens a file containing recorded data.                                                                                      |
|         | Recently opened recording files | Opens recently used files.                                                                                                  |
| File    | Save recording file as          | Currently displayed recording data is saved as a new file.                                                                  |
| File    | Print graph                     | Prints data in graphic format. (p.59)                                                                                       |
|         | Paste to Microsoft Excel        | Pastes displayed data into Microsoft Excel.                                                                                 |
|         | Export CSV file                 | Exports displayed data as a CSV file.                                                                                       |
|         | Exit                            | Closes the program.                                                                                                    |
|         | Scaling                         | Applies scaling to data on one channel. (p.63)                                                                              |
|         | Power Calculation               | Performs approximate electric power calculation.<br>( p.64)                                                                 |
|         | Energy Cost                     | Performs approximate energy cost calculation.<br>( p.65)                                                                    |
| Process | Operating Rate                  | Performs approximate operating rate calculation.<br>( p.66)                                                                 |
| Data    | Integration                     | Performs data integration. (p.67)                                                                                           |
|         | Dew Point                       | Performs dew-point temperature calculation.<br>( p.68)                                                                      |
|         | Two-Data-Item Arithmetic        | Performs approximate two-data-item arithmetic cal-<br>culation. ( p.69)                                                     |
|         | OVER Data Revision              | Converts data outside of the upper and lower thresh-<br>old settings to specified values, and saves as new<br>data. ( p.70) |
|         | Help                            | Displays the help file.                                                                                                    |
| Help    | Version                         | Displays LR5000 Utility Program version informa-<br>tion.                                                                   |

#### Menu Bar Items

#### 4.5 Automatically Importing (Saving) Recorded Data to a Computer, and Graph Display

#### **Main Graph Features**

The main graph features are shown below.

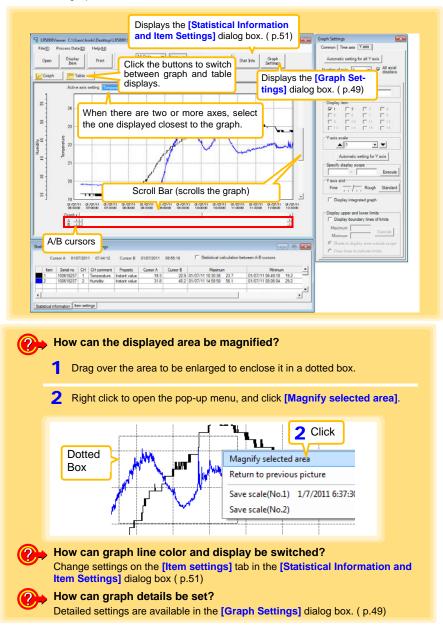

#### [Graph Settings] dialog box

Graph details can be set as follows. Click each tab to access various settings.

| [Common] tab | • ax<br>2 Se | tomatically sets the time axis and Y-<br>is to the optimum scale.<br>lect to display the grid.<br>nanges the graph background color. |
|--------------|--------------|----------------------------------------------------------------------------------------------------|
| 2            | 4 Co<br>gra  | ppies the graph to the clipboard. The aph can then be pasted into Microsoft ord etc.                                                 |

|     | h Settings 🗾 🐱                  |
|-----|---------------------------------|
| Cor | mmon Time axis Y axis           |
| 1_  | Automatic setting for time axis |
| 2   | Expand between A and B          |
| 3   | Time axis scale                 |
| Ĭ   | ▲ 30 minutes ▼                  |
| 4   | Specify display scope           |
|     | 01/07/2011 06:40:42             |
|     | - 01/07/2011 15:00:40 -         |
|     | Execute                         |
| 5   | Specify AB cursor location      |
|     | A 01/07/2011 06:40:42           |
|     | B 01/07/2011 06:40:42           |
|     | Execute                         |
| 6   | Move to graph display location  |
|     | Move to assignment time         |
|     | 01/07/2011 06:40:42             |
|     | C Move to Cursor A              |
|     | C Move to Cursor B Execute      |
| L   |                                 |

[Time axis] tab

- 1 Automatically sets the time axis to the optimum scale.
- 2 Zooms the display to show only the time span between A/B cursors.
- **3** Changes the time base scale.
- 4 Specifies the displayed time span on the time axis. Click [Execute] to apply the settings.
- 5 Specifies cursor positions. Click [Execute] to apply the settings.
- 6 Specifies the graph start position (time). Click [Execute] to apply the settings.

4

⊿q

#### [Y axis] tab

| Graph Settings                                                 | × |
|----------------------------------------------------------------|---|
| Common Time axis Yaxis                                         |   |
| 1 Automatic setting for all Y axis                             |   |
| ·                                                              |   |
| 2 Number of axis 2 -3 → All axial displays                     |   |
| 1   2  <br>Axis comment                                        |   |
| Temperature                                                    |   |
| 5 Display item                                                 | 1 |
|                                                                |   |
|                                                                |   |
|                                                                |   |
| 6 Yaxis scale                                                  | 1 |
|                                                                |   |
| 7 Automatic setting for Yaxis                                  |   |
| 8 Specify display scope                                        | 1 |
| Execute                                                        |   |
| 9 Yaxis grid                                                   | 1 |
| Fine Rough Standard                                            |   |
| 10 🗆 Display integrated graph                                  |   |
| 11                                                             | l |
| Display upper and lower minus Display boundary lines of limits | l |
| Maximum                                                        |   |
| Minimum                                                        |   |
| Shade to display area outside scope                            |   |
| C Draw lines to indicate limits                                | l |
|                                                                |   |

- 1 Automatically sets all Y-axes to the optimum scale.
- 2 When the Y-axis is different for each item, set the number of axes to a value other than one. The axes can be set to the number of displayed items (up to 16).
- 3 Displays all axes.
- 4 A comment can be entered for each axis.
- **5** Select the item assigned to each axis.
- 6 Sets the Y-axis scale for each axis.
- 7 Automatically sets the currently selected Y-axis to the optimum scale.
- 8 Specifies the display span on the Y-axis. Click [Execute] to apply the settings.
- 9 Sets the Y-axis grid spacing.
- 10 Display the items selected in [Display item] on an integrated graph.
- **11** Upper and lower thresholds can be displayed as solid lines on the graph, or outof-range areas can be filled with a solid color.

#### [Statistical Information and Item Settings] dialog box

The following items appear on the [Statistical information] tab.

- Item no.
- Serial no.
- Channel no.
- Channel comments
- Property (Type of measurement value)
- Measured values at A/B cursors
- Statistical data
- Units

|   | [S                                                    | tati       | stical i    | nfo    | ormatio     | n] tab        |            | n        | Select to calculate and display maximum,<br>minimum, average, and integration values<br>between A/B cursors. Integration values are |                |                   |      | es       |
|---|-------------------------------------------------------|------------|-------------|--------|-------------|---------------|------------|----------|----------------------------------------------------------------------------------------------------|----------------|-------------------|------|----------|
| ſ | Statistical Information and Item Times at A/B cursors |            |             |        |             |               |            |          | isplayed only                                                                                                    |                |                   |      |          |
|   |                                                       | Cur        | sor A 01/0  | 7/201  | 1 07:44:12  | Cursor B      | 01/07/2011 | 09:55:18 | V<br>□ Statistical ca                                                                                                    | alculation bet | ween A-B cursors  |      |          |
|   |                                                       | Item       | Serial no   | CH     | CH comment  | Property      | Cursor A   | Cursor B | Maximu                                                                                                    | n              | Minimun           | 1    | <u> </u> |
|   |                                                       | 1          | 100618237   | 1      | Temperature | Instant value | 19.3       | 22.9     | 9 01/07/11 10:30:36                                                                                                    | 23.7           | 01/07/11 06:49:18 | 19.2 | -1       |
|   |                                                       | 2          | 100618237   | 2      | Humidity    | Instant value | 31.8       | 45.2     | 2 01/07/11 14:58:58                                                                                                    | 56.1           | 01/07/11 08:06:04 | 29.2 |          |
|   | •                                                     |            |             |        |             |               |            |          |                                                                                                    |                |                   | •    | -        |
|   | Stati                                                 | stical inf | omation Ite | m sett | ings        |               |            |          |                                                                                                    |                |                   |      |          |

The following items appear on the [Item settings] tab.

- · Display on/off
- Graph line colors and thickness
- Bar graph display on/off

#### [Item settings] tab

| atistical Inform   | mation | and Iter | n Set | tings |                  |           |
|--------------------|--------|----------|-------|-------|------------------|-----------|
| Display On/Off     | Color  | Thickn   | ess   | ltem  | Measurement item | Bar graph |
| ~                  |        | 1        | -     | 1     | Temperature      |           |
| ~                  |        | 1        | -     | 2     | Humidity         |           |
| Statistical inform |        |          |       |       |                  | J •       |

4

#### 4.5 Automatically Importing (Saving) Recorded Data to a Computer, and Graph Display

#### **Main Table Features**

The main table features are shown below.

| Shows the item no., serial no., model comment, channel com-<br>ment, property , measurement units, and average, maximum,<br>minimum, and integration values of all data. |                     |                          |                                                   |  |  |  |  |  |
|----------------------------------------------------------------------------------------------------|---------------------|--------------------------|---------------------------------------------------|--|--|--|--|--|
| National States                                                                                                    | Table               |                          |                                                   |  |  |  |  |  |
| Item no                                                                                                    | 1                   | 2                        | ▲ · · · · · · · · · · · · · · · · · · ·           |  |  |  |  |  |
| Serial no<br>Model comment                                                                                                    | 100618237<br>LR5001 | 100618237<br>LR5001      |                                                   |  |  |  |  |  |
| CH comment                                                                                                    | Temperature         | Humidity                 |                                                   |  |  |  |  |  |
| Property                                                                                                    | Instant value       | Instant value            |                                                   |  |  |  |  |  |
| Unit                                                                                                    | °C                  | %                        |                                                   |  |  |  |  |  |
| Average                                                                                                    | 21.9                | 41.2                     |                                                   |  |  |  |  |  |
| Maximum                                                                                                    | 23.7                | 56.1                     | Double click a maximum or minimum numeri-         |  |  |  |  |  |
| Minimum                                                                                                    | 19.2                | 29.2                     | cal value to jump to the relevant cell (or to the |  |  |  |  |  |
| Integration                                                                                                    |                     |                          | first if there are multiple relevant cells).      |  |  |  |  |  |
| 01/07/11 06:40:44                                                                                                    | 19.3                | 32.9                     |                                                   |  |  |  |  |  |
| 01/07/11 06:40:44                                                                                                    | 19.3                | 32.9                     |                                                   |  |  |  |  |  |
| 01/07/11 06:40:48                                                                                                    | 19.3                | 32.9                     |                                                   |  |  |  |  |  |
| 01/07/11 06:40:50                                                                                                    | 19.3                | 32.9                     |                                                   |  |  |  |  |  |
| 01/07/11 06:40:52                                                                                                    | 19.3                | 32.9                     |                                                   |  |  |  |  |  |
| 01/07/11 06:40:54                                                                                                    | 19.3                | 32.9                     |                                                   |  |  |  |  |  |
| 01/07/11 06:40:56                                                                                                    | 19.3                | 32.9                     |                                                   |  |  |  |  |  |
| 01/07/11 06:40:58                                                                                                    | 19.3                | 32.9                     |                                                   |  |  |  |  |  |
| 01/07/11 06:41:00                                                                                                    | 19.3                | 32.9                     |                                                   |  |  |  |  |  |
| 01/07/11 06:41:02                                                                                                    | 19.3                | 32.9                     |                                                   |  |  |  |  |  |
| 01/07/11 06:41:04                                                                                                    | 19.3                | 32.9                     |                                                   |  |  |  |  |  |
| 01/07/11 06:41:06                                                                                                    | 19.3                | 32.9                     |                                                   |  |  |  |  |  |
| 01/07/11 06:41:08                                                                                                    | 19.3                | 32.9                     |                                                   |  |  |  |  |  |
| 01/07/11 06:41:0                                                                                                    | 193                 | 22.9                     |                                                   |  |  |  |  |  |
| Time of<br>Recording                                                                                                    |                     | d Values<br>icates minin | num values, and red indicates maximum values.     |  |  |  |  |  |

#### **Convenient Table Functions**

Use the following operations to scroll the table and copy data to the clipboard.

| Item                                         | Contents                                                               |
|----------------------------------------------|------------------------------------------------------------------------|
| Press Ctrl and Home keys simulta-<br>neously | Moves to the upper left corner of the table.                           |
| Press Ctrl and End keys simulta-<br>neously  | Moves to the lower right corner of the table.                          |
| Home key                                     | Scrolls to display the left edge of the table.                         |
| End key                                      | Scrolls to the right edge of the table.                                |
| Press Ctrl and C keys simultaneously         | Copies the value of the currently selected cell to the clip-<br>board. |

#### Selecting Items for Display

Click the [Display Item] button in the viewer to display the [Select Items for Display] screen.

| Open Display Print 2 Click the [OK] button. |                    |                   |   |                                  |           |             |                                                                                                    |
|---------------------------------------------|--------------------|-------------------|---|----------------------------------|-----------|-------------|----------------------------------------------------------------------------------------------------|
| ect Items for Displi<br>Select Items Son    | ay thems           |                   |   |                                  | _         | _           |                                                                                                    |
| elect measurement<br>Select count 1 / 4     | items for table/gr | aph display and d |   | range<br>ble and graph (Max.16 i | tems) are | displayed.1 |                                                                                                    |
| tem Model                                   | Serial no          | Model comment     | - |                                  | Unit      | Property    | Searching down conditions for items on display                                                                     |
| ✓ 1 LR5011                                  | 105001030          | LR5011            | 1 | Temperature                      | 10        | Average v   | Search down by model name                                                                                          |
| LR5011                                      | 105001030          | LR5011            | 1 | Temperature                      | °C        | Maximum     | Display Al                                                                                                    |
|                                             | 105001030          | LR5011            | 1 | Temperature                      | 3         | Minimum v   | Search down by serial no                                                                                           |
| Check                                       | 105001030          | LR5011            | 1 | Temperature                      | 10        | Instant val |                                                                                                    |
|                                             |                    |                   |   |                                  |           |             | Display All                                                                                                    |
| Chicola                                     |                    |                   |   |                                  |           |             |                                                                                                    |
| Chicola                                     |                    |                   |   |                                  |           |             | Search down by model comment                                                                                       |
| Chlock                                      |                    |                   |   |                                  |           |             | Search down by model comment<br>Display only item with the following labels                                        |
| Childon                                     |                    |                   |   |                                  |           |             | Display only item with the following labels                                                                        |
| Check                                       |                    |                   |   |                                  |           |             |                                                                                                    |
| Cilcox                                      |                    |                   |   |                                  |           |             | Display only item with the following labels  Search down by CH comment Display only item with the following labels |
|                                             |                    |                   |   | 2 Click                          |           |             | Display only item with the following labels Search down by CH comment                                              |

#### Menu Bar Items

| Menu         | Items                                                                                                   | Contents                                                                             |
|--------------|----------------------------------------------------------------------------------------------------|--------------------------------------------------------------------------------------|
|              | Check selection range                                                                                   | Add and clear selection of multiple items (display in blue) selected with the mouse. |
|              | Select all selections                                                                                   | When there are 600 item in the above list, click to select or clear all items.       |
| Select Items | Select all instant values Select all maximum values Select all minimum values Select all average values | Select all items (up to 600) of the same property.                                   |
| Sort Items   | Sort by model name<br>Sort by serial no<br>Sort by model comment                                        | Sort by model name, serial no., or model comment.                                    |
| Son nems     | Move selected item up Alt+Up<br>Move selected item down Alt+Down                                        | Move blue mouse-selected items up or down.                                           |
|              | Restore original order                                                                                  | Restore original order.                                                              |

## 4.6 Manually Importing (Saving) Recorded Data to a Computer, and Graph Display

You can manually import (save) recorded data to a computer, and display it in a graph.

| Show Main Screen<br>View Data<br>Option<br>Help                                                                                                    | If the LR5000 Utility Program is not run-<br>ning on the computer, click the icon in the<br>task tray (notification area), and click<br>[Show Main Screen].                                                                                                    |
|----------------------------------------------------------------------------------------------------|----------------------------------------------------------------------------------------------------|
| Click Version Infomation                                                                                                    | The main screen appears.                                                                                                    |
| Exit<br>9:19 PM<br>1/23/2011                                                                                                    | 2 For the [Data Import] device, click the [Logger] button.                                                                                                    |
|                                                                                                    | The Data Import screen appears. If the logger<br>is not connected, you are prompted to con-<br>nect it. Connect the logger.                                                                                                    |
| 2<br>Data Import<br>Logger                                                                                                    | <ul> <li>Select the logger in the list of devices, and click the [Start Importing] or [Next]* button.</li> <li>* If [Always specify folder and file before importing] on the Options screen is enabled (p.78).</li> </ul>                                                                                                    |
|                                                                                                    | If you click the <b>[Start Importing]</b> button, data<br>importing starts ("Screen after importing data"<br>( p.56)).<br>If you click <b>[Next]</b> , the Save Method screen<br>appears ( p.55).                                                                                                    |
|                                                                                                    |                                                                                                    |
|                                                                                                    |                                                                                                    |
| Classifier (Data Import)-[Logger]                                                                                                    | Desa Ran SD Card Mer Construction Construction Production Productina Productina Producti |
| Setting Data Import                                                                                                    |                                                                                                    |
| Setting Logor Logor Logo | Collector SD Card Were Construction Coston Heb                                                                                                    |
| Setting         Data Inport           Looper         Data           Import recorded data from the logger.         Page convect a logger, select the logger in the lat of devices, and click the [Start Importing] button.           Model (Senial no)         Model comment                                                                                                    | Childeour Childeour Childe |
| Setting     Data Inport       Import Recorded data from the logger.     Prove Solution       Import recorded data from the logger.     Prove Solution       Model (Senial no)     Model comment       Infort Incort and the logger     Infort Recorded data.       Model (Senial no)     Model comment       Infort Incort and the logger     Infort Recorded data.                                                                                                    | Cidedar Contact CH1<br>floor 5<br>Yo<br>Suec                                                                                                    |
| Stifting         Data<br>Control         Data<br>SD Calescur         Data<br>Data<br>Data<br>Data<br>Data<br>Data<br>Data<br>Data                                                                                                    | Chefe S Control Control Contro |
| Setting     Data Inport       Import Recorded data from the logger.     Prove Solution       Import recorded data from the logger.     Prove Solution       Model (Senial no)     Model comment       Infort Incort and the logger     Infort Recorded data.       Model (Senial no)     Model comment       Infort Incort and the logger     Infort Recorded data.                                                                                                    | Olds         SD Cord         Were         Organiza         O doton         Were           Collector         CH1         For 5         Collector         CH1         For 5         Collector         CH1         For 5         Collector         CH1         For 5         Collector         CH1         For 5         Collector         CH1         For 5         Collector         CH1         For 5         Collector         CH1         For 5         Collector         Collector <t< td=""></t<>                                                                                                    |
| Sterry         Data Import           Longor         Data Stool           Import neorded data from the logger.           Please connect aloger site the logger the lat of devices.           end cick the [Rart Importing] buttor.           Model           Model           Listopic to see led.           Comment           Listopic to see led.t.           The currently selected logger's back                                                                                                    | CHH         War         Chycle         Chycle         Chycl                                                                                                    |
| Series       Data Inport         Import neoded data from the logger.         Proper neoded data from the logger.         Proper neoded data from the logger.         Proper neoded data from the logger.         Model         Model         Import neoded data from the logger.         Proper neoded data from the logger.         Model         Import neoded data from the logger.         Model         Import neoded data.         Import neoded data.         I                                                                                                    | Ches Sociel With Contract Contract Cont |

| Import recorded data fro<br>Please connect a logge<br>and click the [Start Imp                                                                                                    | r, select the logger in t                                                                                                    | SD Card                                                                                                    | ger Data<br>take Collector |                                        | Vew Data                                                                   | rganize<br>Data Option                                            |                                |
|----------------------------------------------------------------------------------------------------|----------------------------------------------------------------------------------------------------|----------------------------------------------------------------------------------------------------|----------------------------|----------------------------------------|----------------------------------------------------------------------------|-------------------------------------------------------------------|--------------------------------|
| Model M                                                                                                    | lodel comment                                                                                                    | Infomation of latest re-                                                                                                    |                            |                                        | CH2                                                                        | 1                                                                 |                                |
| 10/00                                                                                                    | 35001                                                                                                    | Comment                                                                                                    | CH1<br>CH1                 |                                        | OH2<br>DH2                                                                 |                                                                   |                                |
| (100500001)                                                                                                    | (5001                                                                                                    | Unit<br>Rec interval                                                                                                    | °C                         | Imin                                   | x                                                                          |                                                                   | 6                              |
|                                                                                                    |                                                                                                    | Length                                                                                                    | 2011-01-13 17              | 04:00~2011-01-17 17:0                  | 1:00                                                                       | 0.0                                                               | 0 0                            |
|                                                                                                    |                                                                                                    | Count                                                                                                    |                            | 5757                                   |                                                                            |                                                                   |                                |
|                                                                                                    |                                                                                                    | Infomation of last reco                                                                                                    | rded data.<br>CH1          |                                        | СН2                                                                        | Import Data Selev                                                 | tion                           |
|                                                                                                    |                                                                                                    | Comment                                                                                                    | CHI                        |                                        | CH2<br>CH2                                                                 | Istest data on                                                    | lv .                           |
|                                                                                                    |                                                                                                    | Unit                                                                                                    | °C                         |                                        | *                                                                          | Isst data only Both                                               |                                |
|                                                                                                    |                                                                                                    | Rec interval<br>Length                                                                                                    | 2011-01-11 52              | 2sec<br>2210~2011-01-13 17:0           | 246                                                                        | O both                                                            |                                |
|                                                                                                    |                                                                                                    | Count                                                                                                    |                            | 15000                                  |                                                                            |                                                                   |                                |
|                                                                                                    |                                                                                                    |                                                                                                    |                            |                                        | Sav                                                                        | e Metho                                                           | d Scr                          |
| usser 🖳                                                                                                    | ect the s                                                                                                    | ave metho<br>s are availab                                                                                                    | od. Ec                     | ethod 1<br>dit the sav                 | e destina                                                                  | ition (basi                                                       | ic setti                       |
| 4 Sel                                                                                                    | ect the see method                                                                                                    | ave metho<br>s are availab                                                                                                    | od. Ec                     |                                        | e destinations scree                                                       | ition (basi                                                       | ic setti                       |
| Logor Logor Logor Logor Logor Three                                                                                                    | Data<br>Data<br>ect the s<br>ee method:<br>"User Wick Docume<br>"User Vick Docume<br>each logger is made<br>w - (Data                                                                                                    | sp Card Logo<br>ave metho<br>s are availab<br>n.<br>metrixLR5000<br>Model + Seriel no                                                                                                    | od.<br>ble.<br>No          | dit the sav                            | e destina<br>ions scree<br>d.                                              | ation (basin settings (                                           | ic setti                       |
| Logor     Logor     L | Data<br>Data<br>ect the s<br>ee method:<br>"User Wick Docume<br>"User Vick Docume<br>each logger is made<br>w - (Data                                                                                                    | so Card Loss<br>ave methor<br>s are availab<br>metr/UR5000<br>Model + Senia no<br>encl up -                                                                                                    | od.<br>ble.<br>No          | dit the sav<br>te: The Opt<br>refreshe | e destina<br>ions scree<br>d.<br>Metho                                     | ation (basin settings (                                           | ic settin<br>p.78) a           |
| Loger     Loger     L | Uter Vice of Control of Control o                                                                                                    | so Card Loss<br>ave methor<br>s are availab<br>metr/UR5000<br>Model + Senia no<br>encl up -                                                                                                    | od.<br>ble.<br>No          | dit the sav<br>te: The Opt<br>refreshe | e destina<br>ions scree<br>d.<br>Metho                                     | ation (basin<br>n settings (<br>d 2                               | ic settin<br>p.78) a           |
| Loger     Loger     L | Data<br>Collector<br>Collector<br>Colle                                                                                                    | so Card Loss<br>ave methor<br>s are availab<br>metr/UR5000<br>Model + Senia no<br>encl up -                                                                                                    | od.<br>ble.<br>No          | dit the sav<br>te: The Opt<br>refreshe | e destina<br>ions scree<br>d.<br>Metho                                     | ation (basin<br>n settings (<br>d 2<br>y an exist                 | ic settin<br>p.78) a           |
| Loger     Loger     L | College     College     C                                                                                                    | so Cee Cee Cee Cee Cee Cee Cee Cee Cee Ce                                                                                                    | od.<br>ble.<br>No          | dit the sav<br>te: The Opt<br>refreshe | e destina<br>ions scree<br>d.<br>Metho<br>Specif<br>Method 3<br>Specify th | ition (basi<br>n settings (<br>d 2<br>iy an exist<br>a file namin | ting file                      |
| Cuter Nacion     Control     Control     Control     Control     Control     Control     Control     Control     Control     Control     Control     Control     Control     Control     Control     Control     Control     Control     Control     Control                                                                                                    | Date<br>Collector<br>Collector<br>C | so Ceel Logic Logic<br>ave method<br>s are available<br>month/L95000<br>Model + Senial no<br>and<br>and<br>with US000<br>Model + Senial no<br>and<br>and<br>with US000<br>Model + Senial no<br>and<br>and<br>with US000<br>Model + Senial no<br>and<br>and<br>and<br>and<br>and<br>and<br>and<br>and<br>and<br>and | Start recording date       | dit the sav<br>te: The Opt<br>refreshe | e destina<br>ions scree<br>d.<br>Metho<br>Specif<br>Method 3<br>Specify th | n settings (<br>d 2<br>y an exist                                 | ic sett<br>p.78) a<br>ting fil |

## 56

#### 4.6 Manually Importing (Saving) Recorded Data to a Computer, and Graph Display

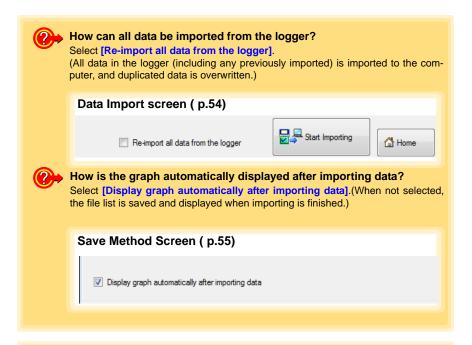

| Setting         | ty [Data Import]-[Lo                            |                      | Data In     | pot                                                                                                    |              |
|-----------------|-------------------------------------------------|----------------------|-------------|----------------------------------------------------------------------------------------------------|--------------|
| Logger          | Data<br>Collector                               | SD Card              |             | Logger Data SD Card Wew Data Organize                                                                                              | ption 🕜 Help |
| The record data | has been acquired ar                            | td it has been saved | i at the fi | Click the button to display the graph.<br>If there are more than 16 items to display,<br>display item selection screen appears. Se | lect         |
| Destination     |                                                 |                      |             | the items to be displayed in the graph. (p.53                                                                                      | •)           |
| C:\Use          | ers/hioki/Documents/                            | LR5000               |             |                                                                                                    |              |
| File name       |                                                 |                      |             |                                                                                                    | 2            |
| 20110           | 125                                             |                      |             | Display                                                                                                    | Ç            |
| Infomation      | of recorded data                                |                      |             | CY_ Graph                                                                                                    | 000          |
|                 |                                                 |                      |             | CHI Click th                                                                                                    | ne button to |
| CH cc           | -amme_                                          |                      | 1           | Display Table                                                                                                    |              |
| U               | nit                                             |                      |             | to display                                                                                                    | the table.   |
| Rec in          | nterval                                         |                      |             | 20ec                                                                                                    |              |
| Time            | span                                            | 2011-01-2            | 5 13:05 1   | 2011-01-26 16:08:22                                                                                                    |              |
| Co              | unt                                             |                      |             | 10064                                                                                                    |              |
|                 |                                                 | ·                    | The l       | ogger Settings screen appears.                                                                                                    |              |
| Change logg     | er settings                                     |                      |             |                                                                                                    | o the main s |
|                 |                                                 |                      |             | V Returns to                                                                                                    | o the main s |
|                 | ogger settings is chan<br>ck a [Change Settings |                      |             | Change<br>Settings                                                                                                    |              |
| ,               |                                                 |                      |             | Settings                                                                                                    | A Home       |
|                 |                                                 |                      |             |                                                                                                    |              |
|                 |                                                 |                      |             | Displays the Data Import screen (                                                                                                  | n 54)        |

## 4.7 Displaying a Graph of Saved Recording Data

Use the LR5000 Utility Program to display saved recording data as a graph.

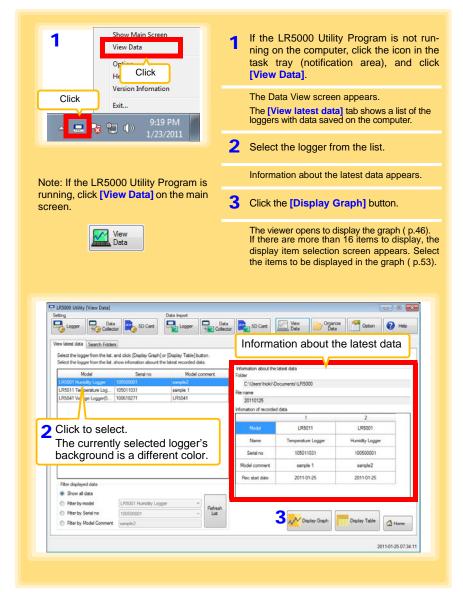

#### Other Data Viewing Screen Functions

| Fiter displayed data                                                                                                    |                                                         | Rec start date                                                                                                    | 2011-01-25                                                                                                    | 2011-01-25                                                                                                    |
|----------------------------------------------------------------------------------------------------|---------------------------------------------------------|----------------------------------------------------------------------------------------------------|----------------------------------------------------------------------------------------------------|----------------------------------------------------------------------------------------------------|
| Show all data                                                                                                    |                                                         |                                                                                                    |                                                                                                    |                                                                                                    |
| Filter by model     LR500     Filter by Serial no     10050                                                                                                    | 1 Humidity Logger ·<br>0001 ·<br>Hefresh                |                                                                                                    |                                                                                                    |                                                                                                    |
| Fitter by Model Comment sample                                                                                                    |                                                         |                                                                                                    | Display Graph                                                                                                    | Display Table                                                                                                    |
|                                                                                                    | ∧                                                       |                                                                                                    |                                                                                                    |                                                                                                    |
| Filter displayed date                                                                                                    | / <b></b>                                               |                                                                                                    | Dieple                                                                                                    | ay Table                                                                                                    |
| Filter displayed data<br>You can filter which log                                                                                                    |                                                         | Specify the                                                                                                    |                                                                                                    | the viewer to displa                                                                                                    |
| desired filtering criteria,                                                                                                    |                                                         |                                                                                                    |                                                                                                    | f imported (or selec                                                                                                    |
| Note: You can enter up t                                                                                                    | o 20 characters for [Filt                               | er by Mod-                                                                                                    | data.                                                                                                    |                                                                                                    |
| el Comment]                                                                                                    |                                                         |                                                                                                    |                                                                                                    |                                                                                                    |
|                                                                                                    |                                                         |                                                                                                    |                                                                                                    |                                                                                                    |
|                                                                                                    |                                                         |                                                                                                    |                                                                                                    |                                                                                                    |
|                                                                                                    |                                                         |                                                                                                    |                                                                                                    |                                                                                                    |
|                                                                                                    |                                                         |                                                                                                    |                                                                                                    |                                                                                                    |
| How can past d                                                                                                    | lata be viewed?                                         |                                                                                                    |                                                                                                    |                                                                                                    |
| On the Search E                                                                                                    | olders] tab, select the                                 | o foldor ar                                                                                                    | d filo namo                                                                                                    | to display                                                                                                    |
| On the [Search P                                                                                                    | oldersj lab, select in                                  | e loider ai                                                                                                    | iu nie name                                                                                                    | to display.                                                                                                    |
|                                                                                                    |                                                         |                                                                                                    |                                                                                                    |                                                                                                    |
|                                                                                                    |                                                         |                                                                                                    |                                                                                                    |                                                                                                    |
|                                                                                                    |                                                         |                                                                                                    |                                                                                                    |                                                                                                    |
|                                                                                                    |                                                         |                                                                                                    |                                                                                                    |                                                                                                    |
|                                                                                                    |                                                         |                                                                                                    |                                                                                                    |                                                                                                    |
|                                                                                                    | Recently folde                                          | ۱                                                                                                    |                                                                                                    |                                                                                                    |
| Setting 1 CliCK                                                                                                    | Recently folde                                          |                                                                                                    | ng data                                                                                                    |                                                                                                    |
| Setting 1 CliCK                                                                                                    |                                                         | ers containi                                                                                                    |                                                                                                    |                                                                                                    |
|                                                                                                    | The last ten folde                                      | ers containi                                                                                                    |                                                                                                    |                                                                                                    |
| View latest data<br>Setting<br>Uses latest data<br>Setect the logger from the list, and click (Disp                                                                                                    | The last ten folde<br>that was displaye<br>are listed.  | ers containi                                                                                                    |                                                                                                    |                                                                                                    |
| Setting CIICK                                                                                                    | SD Card<br>that was displaye<br>are listed.             | ers containi<br>d as a grap<br>Reinformation                                                                                                    |                                                                                                    |                                                                                                    |
| Verw latest data<br>Search Folder<br>Select the Logar from the list, and citcle. [Dis<br>Select a file, show infrastion of recorded di<br>Recently folder                                                                                                    | The last ten folde<br>that was displaye<br>are listed.  | ers containi<br>d as a grap<br>File Information<br>Folder                                                                                                    | h or table                                                                                                    |                                                                                                    |
| Verw latest data<br>Select the logger from the list, and click [Dis<br>Select the logger from the list, and click [Dis<br>Select to logger from the list, and click [Dis<br>Select to logger from the list, and click [Dis<br>Select | The last ten folde<br>that was displayed<br>are listed. | ers containi<br>d as a grap<br>File Information<br>Folder<br>C:\Usen\\hoki\Doo<br>File name                                                                                       | h or table                                                                                                    |                                                                                                    |
| Verw latest data<br>Search Folder<br>Select the Logar from the list, and citcle. [Dis<br>Select a file, show infrastion of recorded di<br>Recently folder                                                                                                    | The last ten folde<br>that was displayed<br>are listed. | Pris containi<br>d as a grap<br>Fielerformation<br>Folder<br>C:\Usen\Viok\\Dor<br>Fiel name<br>20110125                                                                           | h or table                                                                                                    |                                                                                                    |
| Verwisses data<br>Select the logger from the list, and cick. [Dis<br>Select at lise, show information of recorded dt<br>Recently folder<br>Co                                                                                                    | The last ten folde<br>that was displayed<br>are listed. | ers containi<br>d as a grap<br>File Information<br>Folder<br>C:\Usen\\hoki\Doo<br>File name                                                                                       | h or table                                                                                                    |                                                                                                    |
| Vew latest data<br>Select 1% bager for the list, and cik (Rp<br>Select a file, show information of recorded di<br>Recerty folder<br>Co<br>2 Select the driv<br>Co<br>Cottats<br>Desitop                                                                                                    | The last ten folde<br>that was displayed<br>are listed. | Pris containi<br>d as a grap<br>Fielerformation<br>Folder<br>C:\Usen\Hick\Dor<br>Fiel name<br>20110125                                                                            | h or table                                                                                                    | 28 Option Option Help                                                                                                    |
| Click     Incompared and a search Folder     Select the bager form the list, and cick [By     Select the bager form information of recorded d     Recenty folder     Conduct the drive     Conduct the drive     Desitop     Documents     Desitop     Documents     Documents     Desitop     Documents     Documents     Docume                                                                                                    | The last ten folde<br>that was displaye<br>are listed.  | Pie information<br>File information<br>Folder<br>C:\Usen\Vision\Doi<br>File name<br>20110125<br>Information of recorded                                                           | h or table                                                                                                    | 20 Option Option Help                                                                                                    |
| Collect the driv     Collect the driv     Coll                                                                                                    | The last ten folde<br>that was displayed<br>are listed. | Press containing das a grap                                                                                                    | h or table                                                                                                    | 20 Option 0 Help<br>2 LIR5001                                                                                                    |
| CIICK     Income of the list, and cike (Ipper from the list, and cike (Ipper from the li                                                                                                    | The last ten folde<br>that was displaye<br>are listed.  | Press containing das a grap                                                                                                    | h or table<br>uments/LR5000<br>tota<br>LR5011<br>Temperature Logger                                                                                                    | 20 Option 0 Help<br>2 UR5001<br>Hunsky Logger                                                                                                    |
| Constant Constant Constan                                                                                                    | The last ten folde<br>that was displaye<br>are listed.  | Reinformation<br>Folder<br>C:Waenshole/Do-<br>Fielder<br>20110125<br>Information of recorded of<br>Name<br>Senal no                                                               | Cent<br>Connerts/LR5000<br>Intea<br>I LR5011<br>Tempensture Logger<br>105011031                                                                                                    | 20 Option Of Help 2 LR5001 Humiday Logger 100500001                                                                                                    |
| Co     Contacts     Contacts     Co     Contacts     Contacts                                                                                                    | The last ten folde<br>that was displaye<br>are listed.  | Pile Information<br>Folder<br>C:\Usen\Inde\Usen<br>Pile Information<br>C:\Usen\Inde\Usen<br>Pile name<br>20110125<br>Information of recorded<br>Name<br>Senal no<br>Model comment | Cherris LP5000<br>ters<br>1<br>LR5011<br>Tempenture Logger<br>105011031<br>sample 1                                                                                                    | 20 Option Of Help<br>2<br>LR5001<br>Humidly Logger<br>100500001<br>sample2                                                                                                    |
| Colleck     Constant     Constant     C                                                                                                    | The last ten folde<br>that was displaye<br>are listed.  | Pile Information<br>Folder<br>C:\Usen\Inde\Usen<br>Pile Information<br>C:\Usen\Inde\Usen<br>Pile name<br>20110125<br>Information of recorded<br>Name<br>Senal no<br>Model comment | Cherris LP5000<br>ters<br>1<br>LR5011<br>Tempenture Logger<br>105011031<br>sample 1                                                                                                    | 20 Option Of Help<br>2<br>LR5001<br>Humidly Logger<br>100500001<br>sample2                                                                                                    |
| Colleck     Constant     Constant     C                                                                                                    | The last ten folde<br>that was displaye<br>are listed.  | Pile Information<br>Folder<br>C:\Usen\Inde\Usen<br>Pile Information<br>C:\Usen\Inde\Usen<br>Pile name<br>20110125<br>Information of recorded<br>Name<br>Senal no<br>Model comment | Cherris LP5000<br>ters<br>1<br>LR5011<br>Tempenture Logger<br>105011031<br>sample 1                                                                                                    | 20 Option Of Help<br>2<br>LR5001<br>Humidly Logger<br>100500001<br>sample2                                                                                                    |
| Colleck     Constant     Constant     C                                                                                                    | The last ten folde<br>that was displaye<br>are listed.  | Pile Information<br>Folder<br>C:\Usen\Inde\Usen<br>Pile Information<br>C:\Usen\Inde\Usen<br>Pile name<br>20110125<br>Information of recorded<br>Name<br>Senal no<br>Model comment | Cherris LP5000<br>ters<br>1<br>LR5011<br>Tempenture Logger<br>105011031<br>sample 1                                                                                                    | 20 Option Of Help<br>2<br>LR5001<br>Humidly Logger<br>100500001<br>sample2                                                                                                    |
| Constant of the second of the second of                                                                                                    | The last ten folde<br>that was displaye<br>are listed.  | Pile Information<br>Folder<br>C:\Usen\Inde\Usen<br>Pile Information<br>C:\Usen\Inde\Usen<br>Pile name<br>20110125<br>Information of recorded<br>Name<br>Senal no<br>Model comment | Cherrica Carlos Contractor Contractor Contra | 20<br>20<br>2<br>2<br>1050001<br>10050001<br>10050001<br>10050001<br>10050001<br>10050001<br>10050001<br>10050001<br>1005001<br>1005001<br>10050<br>10050<br>100 |

### 4.8 Printing Recorded Data

Saved recording data can be printed as a graph. Graphs displayed in the LR5000 Utility Program can be printed on A3, A4, or B4-size paper. With the desired graph displayed, click the [Print] button.

See:Graph Display Methods:"4.5" (p.44), "4.6" (p.54), and"4.7" (p.57)

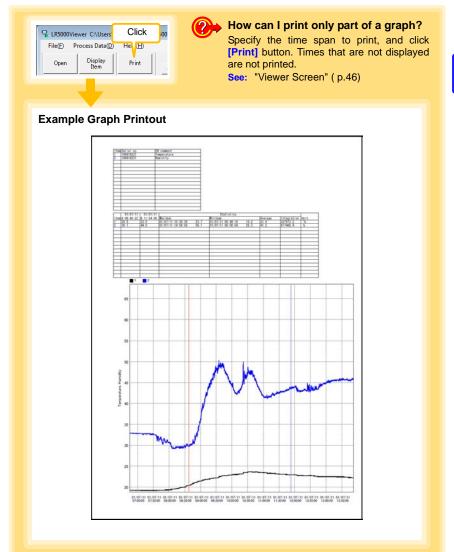

## Processing Recorded Data

## **Chapter 5**

Recorded data saved on the computer can be processed by scaling, electric power calculation, energy cost calculation, operating rate calculation, integration, dewpoint temperature calculation, two-item arithmetic calculation, and out-of-range data revision. The LR5000 Utility Program performs the calculations.

| 1<br>View Data<br>Opti<br>Help                                                                                                    | 1 If the LR5000 Utility Program is not run-<br>ning on the computer, click the icon in the<br>task tray (notification area), and click<br>[View Data].                              |
|----------------------------------------------------------------------------------------------------|----------------------------------------------------------------------------------------------------|
| Click Version Information<br>Exit                                                                                                    | The Data View screen appears.<br>The <b>[View latest data]</b> tab shows a list of the loggers with data saved on the computer.                                                     |
| ▲ ■ <mark>え □ ●</mark> 1/23/2011                                                                                                    | 2 Select the logger from the list.                                                                                                    |
|                                                                                                    | Information about the latest data appears.                                                                                                    |
| Note: If the LR5000 Utility Program is<br>running, click [View Data] on the                                                                                                    | 3 Click the [Display Graph] button.                                                                                                    |
| main screen.                                                                                                    | The viewer opens to display the graph<br>(If there are 16 or more items to display, the<br>display item selection screen appears. Select<br>the data items for processing.) (p.53). |
| LRS000 Utility (View Data)                                                                                                    |                                                                                                    |
| Setting Data Impot                                                                                                    | Deta<br>SID Card I Vew Organize Option @ Heb                                                                                                    |
| View latest data Search Folders<br>Select the logger from the lat, and click [Daplay Graph] or [Daplay Table] button.                                                          | Information about the latest data                                                                                                    |
| Select the logger from the list, show infomation abount the latest recorded data.                                                                                              | Information about the latest data                                                                                                    |
| Model Setal no Model comment<br>LR5001 Humidity Logger 100500001 sample2                                                                                                    | Folder<br>C:\Usens\hick\\Documents\LR5000                                                                                                    |
| LR5011 Tenperature Log 105011031 sample 1<br>LR5041 VLope Logger(5 100618271 LR5041                                                                                            | Fiename                                                                                                    |
| LR5041 V age Logger(5 100618271 LR5041                                                                                                    | 20110125<br>Information of recorded data                                                                                                    |
|                                                                                                    | 1 2                                                                                                    |
| 2 Click to select.                                                                                                    | Model LR5011 LR5001                                                                                                    |
| The currently selected logger's                                                                                                    | Name Temperature Logger Humidity Logger                                                                                                    |
|                                                                                                    | Senal no 105011031 100500001                                                                                                    |
| background is a different color.                                                                                                    | Model comment sample 1 sample2                                                                                                    |
| Fiter displayed data     Since al data     Fiter by model     If the by model     If the by model     If the by Sensi no     Toposocon     Tetre by Model Comment     Imarchi2 |                                                                                                    |
|                                                                                                    |                                                                                                    |
|                                                                                                    | 2011-01-25 07:34 11                                                                                                    |
|                                                                                                    | Continued →                                                                                                    |

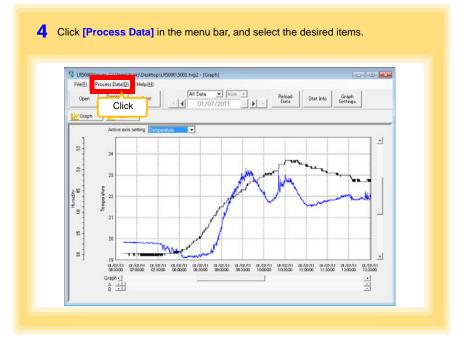

#### [Process Data] Items

| Items                       | Contents                                                                                                    | See     |
|-----------------------------|----------------------------------------------------------------------------------------------------|---------|
| Scaling                     | Performs scaling on the data of one channel.                                                                           | ( p.63) |
| Power Calculation           | Performs approximate electric power calculation.                                                                       | ( p.64) |
| Energy Cost                 | Performs approximate energy cost calculation.                                                                          | ( p.65) |
| Operating Rate              | Performs approximate operating rate calculation.                                                                       | ( p.66) |
| Integration                 | Integrates displayed data.                                                                                             | ( p.67) |
| Dew Point                   | Performs dew-point temperature calculation.                                                                            | ( p.68) |
| Two-Data-Item<br>Arithmetic | Performs approximate two-data-item arithmetic calculation.                                                             | ( p.69) |
| OVER Data<br>Revision       | Converts data outside of the upper and lower threshold set-<br>tings to specified values, and saves as new data items. | ( p.70) |

## 5.1 Scaling

The following scaling calculation is applied to measured values.

Scaled Result = Raw data (measured value)  $\times A + B \times SI$  prefix (multiplier) Scaled results are saved as a new item in the recording file.

| Scaling .                                                                                                    |                 |                                                            |                    |            |
|----------------------------------------------------------------------------------------------------|-----------------|------------------------------------------------------------|--------------------|------------|
| The Miloning scaling calculation is applied to measured values.<br>Scalar Result + Rew data (measured value) * A = 6* Sprefer (<br>Scalar results are sored as a new item in the recording file.<br>hem and range settings<br>hem for calculation [UF5001 - Temperature | nuliplier)      | Item and range se<br>Select the item to be s<br>time span. | -                  |            |
| Time span for 2011-01-07  Calculation 2011-01-07  Time span of the recording file 2011-01-07 All (slope)offset) values                                                                                                    |                 | A/P (clone/offect)                                         | voluce             |            |
| Specify by example   Specify by A/B                                                                                                    | SI Prefix units | A/B (slope/offset)                                         | values             |            |
| Raw data Scaled Result<br>02 ℃ 20 ℃                                                                                                    |                 | Clicking this tab<br>changes the setting                   | Specify by example | ify by A/E |
|                                                                                                    |                 | options. Make set-                                         |                    | _          |
| 2 Setting confirmation<br>Raw data 02 °C > Calculat                                                                                                    | Scaled Result   | tings on either tab.<br>(The settings are ap-              | в  -0.2            | °C         |
| 3                                                                                                    |                 | plied to the other tab.)                                   |                    |            |

1. Select the items, time span, and the following options.

| Setting Options         | Descriptions                                                                                                    |
|-------------------------|----------------------------------------------------------------------------------------------------|
| Specify by<br>example * | Enter two known conversion points (up to ten digits each).                                                                                                    |
| Specify by A/B *        | Enter the scaling coefficients (A and B, up to ten digits each).                                                                                                    |
| Scaled units            | <ul> <li>Select the [SI Prefix].<br/>([p]=1E-12, [n]=1E-9, [μ]=1E-6, [m]=1E-3, blank =1E0, [k]=1E3, [M]=1E6, [G]=1E9, [T]=1E12)</li> <li>Enter a character string to identify the scaled units.</li> <li>(Up to five characters, except  /, :, *, ?, ", &lt;, &gt;, and  .)</li> </ul> |

\* Set either one.

2. Confirm settings.

| Setting      | Confirm that scaling is performed properly. Enter any numerical value as raw |
|--------------|------------------------------------------------------------------------------|
| confirmation | data, and click the [Calculate] button to display the scaled result.         |

 Click the [Execute] button. (The scaled results are saved.) Note: Click the [Finish] button to close the [Scaling] dialog box.

## 5.2 Calculating Electric Power

Approximate electric power is calculated using current measurement data from a clamp logger.

Calculation results are saved as a new item in the recording file.

- NOTE
- Electric power calculations are only approximate, so results do not always equal the true electric power value. Use a wattmeter if accurate power measurements are required.
- There is no way to confirm that a specified data item is really a current value. Calculation occurs regardless of data type.

| Power Calculation                                                                                                    |                                                                                                 |                 |                                           |        |                                                                                   |  |  |
|----------------------------------------------------------------------------------------------------|-------------------------------------------------------------------------------------------------|-----------------|-------------------------------------------|--------|-----------------------------------------------------------------------------------|--|--|
|                                                                                                    | wer is calculated using current measurement data.<br>saved as a new item in the recording file. |                 |                                           |        |                                                                                   |  |  |
| tem and range setting                                                                                                    | 8                                                                                               |                 | Item and range settings                   |        |                                                                                   |  |  |
| Current1                                                                                                    | Test machine - Current 1                                                                        | •               | Specify two measured current values       |        |                                                                                   |  |  |
| Current2                                                                                                    | Test machine - Current 1                                                                        | <u>*</u>        | and the time span for calculation.        |        |                                                                                   |  |  |
| Time span for<br>calculation                                                                                                    | 2011-01-07 • 2011-01-07                                                                         | Select all span |                                           |        |                                                                                   |  |  |
|                                                                                                    | re span of the recording file 2011-01-07 - 2011-01-                                             | 07              |                                           |        |                                                                                   |  |  |
| Celolation femula<br>Bechic Power Type [192W ]<br>Current 1 Voltage1 Power Factor<br>Zietings of voltage, power factor and with<br>Voltage1 Voltage2 Pagiatered entings |                                                                                                 |                 | Calculation formula [Electric Power Type] |        |                                                                                   |  |  |
|                                                                                                    |                                                                                                 |                 |                                           |        | Choose [1P2W], [1P3W] or [3P3W] to select<br>the appropriate calculation formula. |  |  |
|                                                                                                    |                                                                                                 |                 | Power factor Unit                         |        |                                                                                   |  |  |
|                                                                                                    |                                                                                                 |                 | 0.8 W                                     | • Regi | ster Delete                                                                       |  |  |
|                                                                                                    | 3                                                                                               | a Finish        |                                           |        |                                                                                   |  |  |
|                                                                                                    | Exec.                                                                                           |                 |                                           |        |                                                                                   |  |  |

- 1. Select the items, time span, and calculation formula to be used.
- 2. Specify the voltage, power factor, and units.
  - •To save the settings, click the [Register] button.
  - To apply a registered setting, double click it ("Setting1" in the above screenshot).
    To delete a setting, click it then click the [Delete] button.
- 3. Click the [Execute] button.
  - (Calculation results are saved.)

Note: Click the [Finish] button to close the [Power Calculation] dialog box.

### 5.3 Calculating Energy Cost

Approximate energy cost is calculated using current measurement data from a clamp logger.

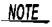

- Energy cost calculations are only approximate, so results do not always equal the true energy cost.
- There is no way to confirm that a specified data item is really an electric power value. Calculation occurs regardless of data type.

| Energy Cost     Approximate energy cost is calculated using current measurement data.                                                                                                    |                                                                                                    |
|----------------------------------------------------------------------------------------------------|----------------------------------------------------------------------------------------------------|
| Tem and range settings<br>Tem for calculation Ted machine - Current<br>Time span for Calculate between ASI cursors<br>[2011-01-07 _ ~ [2011-01-07 Select all span<br>Time span of the recording like 2011-01-07 - 2011-01-07<br>Settings<br>Sensor Calculate both Vallage [00:0 Permit (28)] | Item and range settings<br>Specify the measured current value and the time<br>span for calculation. The time span can also be<br>specified by setting the A/B cursors (p.48) on a<br>graph and selecting [Calculate between A/E<br>cursors]. |
| Calculation result<br>Bechty Kinh Energy cost Casa<br>Finish                                                                                                    |                                                                                                    |

- 1. Select the item and time span.
- 2. Specify the cost per kWh, voltage, and power factor.
- 3. Click the [Calculate] button.

(Electric power consumption and energy cost values are calculated and displayed.) Note: Click the [Finish] button to close the [Energy Cost] dialog box.

## 5.4 Calculating Operating Rate

The approximate operating rate of the measured value is calculated.

The total amount of time during which data exceeds the **[Upper threshold]** is considered operating time, and the operating rate is calculated as the ratio of the operating time to the total calculation time span.

## Example: The time during which a device consumes 20 A or more is considered the operating time.

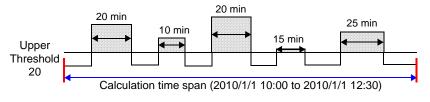

The sum of the times depicted by is the operating time. (In the above diagram, operating time is 1.5 hours.)

Operating time (1.5 h) ÷ calculation time span (2.5 h) × 100 = 60% operating rate

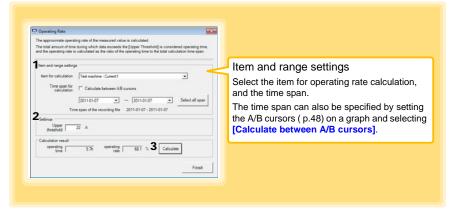

- 1. Select the item and time span.
- 2. Set the upper threshold.
- 3. Click the [Calculate] button.

(Operating hours and operating rate values are calculated and displayed.) Note: Click the [Finish] button to close the [Operating Rate] dialog box.

## 5.5 Integration

Measurement data can be integrated over a specified time span. Integration results are saved as a new item in the recording file.

| Integration     Measurement data can be integrated over a specified time span.     Integration results are saved as a new item in the recording file.                                                                                    |                                                                                    |
|----------------------------------------------------------------------------------------------------|------------------------------------------------------------------------------------|
| Tem and range settings           Nem for calculation         Test machines: Current I           Trans space for 201101-07         ~         201101-07           Tome space for according file         201101-07         Select all space | Item and range settings<br>Select the item to be integrated, and the<br>time span. |
| 2 _Execute Finish                                                                                                    |                                                                                    |

- 1. Select the item and time span.
- Click the [Execute] button. (Integration results are saved.) Note: Click the [Finish] button to close the [Integration] dialog box.

5

## 5.6 Calculating Dew-Point Temperature

Dew-point temperature is calculated from the temperature and humidity measurement data from the logger.

Calculation results are saved as a new item in the recording file.

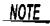

- There is no way to confirm that a specified data item is really a temperature or humidity value. Dew-point calculation occurs regardless of data type.
- Only the specified temperature and humidity data measured during the specified recording time span is applied to calculations and saved.
- The valid range for calculation input measurement data is -100 to 100 degrees, and 0 to 100% humidity. Values outside of these ranges are replaced with the maximum or minimum value within the valid range.

|                                       | is calculated from the temperature and humidity measureme<br>saved as a new item in the recording file. | et.             |                                                                                 |
|---------------------------------------|----------------------------------------------------------------------------------------------------|-----------------|---------------------------------------------------------------------------------|
| Item and range setting<br>Temperature |                                                                                                    | -               | Item and range settings                                                         |
| Humidity<br>Time span for             | LR5001 - Humidity                                                                                       | -               | Specify the temperature and humidity values, and the time span for calculation. |
| calculation                           | 2011-01-07   2011-01-07   re span of the recording file 2011-01-07 - 2011-01-07                         | Select all span |                                                                                 |

- 1. Select the items and time span.
- 2. Click the [Execute] button.

(Calculation results are saved.) Note: Click the [Finish] button to close the [Dew Point] dialog box.

## 5.7 Two-Data-Item Arithmetic Calculations

Simple arithmetic operations (+, -, \*, and /) can be applied to two data items. Calculation results are saved as a new item in the recording file.

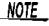

Only the values of data items measured during the specified recording time span are applied to calculations and saved.

| Two-Data-Item Arithmetic<br>Simple arithmetic operations (+, -, *, and /) can be applied to two data items.                                                                                                    |                 |                                                      |
|----------------------------------------------------------------------------------------------------|-----------------|------------------------------------------------------|
| Calculation results are saved as a new item in the recording file.                                                                                                    |                 | Item and range settings                              |
| Item and range settings<br>Item 1 [LR5001 - Temperature<br>Item 2 [LR5011 - Temperature                                                                                                    | •               | Select the items for calculation, and the time span. |
| Time span for<br>calculation         2010-09-22         •         >         2010-09-22         •           Time span of the recording file         2010-09-22 - 2011-01-07         Settings of operator         2010-09-22 - 2011-01-07         Settings of operator | Select all span |                                                      |
| liem1 . Them2                                                                                                    |                 |                                                      |
| 3 Execute                                                                                                    | Finish          |                                                      |

- 1. Select the items and time span.
- 2. Select the calculation operator.
- Click the [Execute] button. (Calculation results are saved.) Note: Click the [Finish] button to close the [Two-Data-Item Arithmetic] dialog box.

5

## 5.8 Converting Over-Threshold Data Values

Data values larger than the upper threshold and smaller than the lower threshold can be converted to specified values.

Converted results are saved as new data items in the recording file.

| OVER Data Revision                                                                                                    |                                               |
|----------------------------------------------------------------------------------------------------|-----------------------------------------------|
| Over-threshold data values can be converted to specified values.<br>Converted results are saved as new data items in the recording file.                           |                                               |
| Them and range settings                                                                                                    | Item and range settings                       |
| Item for calculation LR5001 - Humidity                                                                                                    | Select the items for conversion, and the time |
| Time span for 2011-01-07 • ~ 2011-01-07 • Sel                                                                                                    | span.                                         |
| Time span of the recording file 2011-01-07 - 2011-01-07                                                                                                    |                                               |
| 25etings         > Conversion         100           Upper threshold         100         10         100           Lower threshold         100         10         10 |                                               |
| 3                                                                                                    | Frish                                         |
|                                                                                                    |                                               |
|                                                                                                    |                                               |
|                                                                                                    |                                               |

- 1. Select the items and time span.
- 2. Set the upper and lower threshold values, and their corresponding conversion values.
- 3. Click the [Execute] button. (Conversion results are saved.)

Note: Click the [Finish] button to close the [OVER Data Revision] dialog box.

## Organizing Data

## **Chapter 6**

The LR5000 Utility Program can reorganize (copy, delete, move, combine, and extract) imported data.

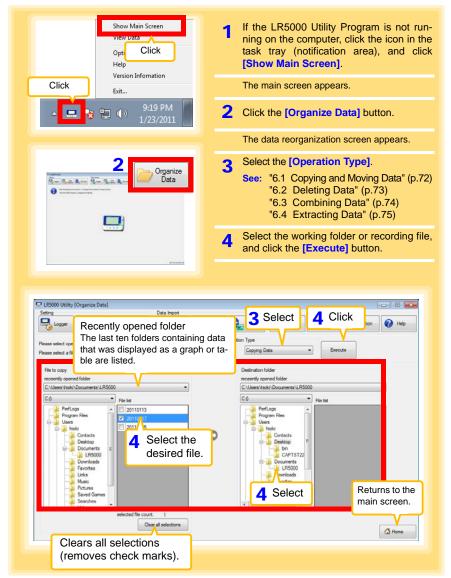

6

## 6.1 Copying and Moving Data

The selected logger recording files can be copied or moved to any folder.

Example: Copy a file from the folder C:\Users\hioki\Documents\LR5000 to C:\Users\hioki\Desktop.

| Please select operation from Diseastion Turel<br>Please 2 Select the dr<br>File to copy |                                                       | Copying Data Execution Type Destination folder 5 Select the drive.                                                                                                    |
|-----------------------------------------------------------------------------------------|-------------------------------------------------------|----------------------------------------------------------------------------------------------------|
| recently opened folder<br>C:\Users\hick\Documents\LF_000                                | •                                                     | C-Ween-Work/Documenta/LRSA                                                                                                    |
| Program Files<br>Users<br>Nold<br>Deskton                                               | 4 Select the file.<br>(Up to 100 can<br>be selected.) | Perflog<br>Uses<br>Ware<br>Corrects<br>Perform<br>Corrects<br>Corrects<br>Corr |

## 6.2 Deleting Data

Select and delete logger recording files as follows.

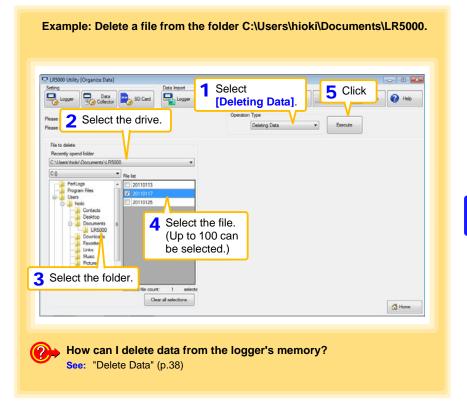

#### 6.3 **Combining Data** Separate logger recording files can be combined into one set of recording data. Example: Combine file 20110117 with other files in C:\Users\hioki\Documents/LR5000, and save the combined data file in C:\Users\hioki/ Desktop. LR5000 Utility [Organize Data] Select [Combining Data Import 1 6 Click Logger Logger Data Data]. Help SD Card Operation Type Ple Select the drive. Combining Data Ex Play File to combining Destination folder Recently opend folder Save Destination File Ref C:\Users\hicki\Documents\LR5000 ٠ 0 C:\Users\hioki\Desktop\RecData1hp2 C:0 Tile lat 5 Click to specify the desti-PerfLogs Program Files 20110113 nation and file name for Users 20110125 the combined data file. Contacts Desktop 4 Select the file. Documents LR5000 (Up to 10 can be Down/ ads Favor selected.) Links Musi 3 Select the folder. selected file count: 1 Clear all selections Home

## 6.4 Extracting Data

Data in a logger recording file can be extracted to a specified time span and saved with a different file name.

| 10 4 4                        | ifferent file.      |                                                                                                    |
|-------------------------------|---------------------|----------------------------------------------------------------------------------------------------|
|                               |                     | 6 Click to specify the destination<br>and file name for the extracted<br>data file.                                                                                                    |
| LR5000 Utility (Organize Data | 1                   |                                                                                                    |
| Per 2 Select th               |                     | tracting Data]                                                                                                    |
| File to estracting            |                     | Destination folder                                                                                                    |
| Recently opend folder         |                     | Save Destination File                                                                                                    |
| C:0                           | The last            | C:\Usen:\hiok\Documents\EdractData.htp2<br>Edracting time span                                                                                                    |
| PerfLogs<br>Program Files     | 20110113            | 2011-01-25 00:00:00 🛛 🗸 2011-01-25 00:00:00 🔍 Select al                                                                                                    |
| Claim Frogram Frees           | 20110117<br>2 10125 | Etracting data                                                                                                    |
| Contacts<br>Desktop           |                     | Please select extracting data. Cert al Cear all selections                                                                                                    |
| Documents                     | 4 Select the file.  | Model         Model comment         Serial no         OTH           V         1         LR5011         "sample 1"         105011031         floor 5                                                                                                    |
| Favorit is                    | (one only)          | Image: Construction         Construction         Constr |
| Pictures                      |                     |                                                                                                    |
| 3 Select the                  | folder.             | <                                                                                                    |
|                               |                     | 5 Specify the extracting time span                                                                                                    |
|                               |                     |                                                                                                    |
|                               |                     | and extracted data (model).                                                                                                    |

## Options Settings (LR5000 Utility Program) Chapter 7

These settings determine the saving method for imported logger data, device connection monitoring, and logger setting display functions.

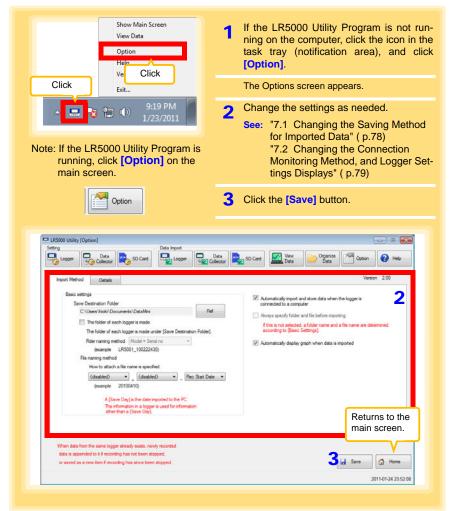

## 7.1 Changing the Saving Method for Imported Data

The saving method for imported logger data can be changed as follows.

| Click the [Import Method] tab.                                                                                                    |                                                                                                    |
|----------------------------------------------------------------------------------------------------|----------------------------------------------------------------------------------------------------|
|                                                                                                    | Collector 🚉 SD Card 🔛 Vew Data Monoration Option 🕢 Help                                                                                                    |
| Import Method Details 2 Click to                                                                                                    | o specify the save destination folder.                                                                                                    |
| Basic settings<br>Save Destination Folder                                                                                                    | Automatically import and store data when the logger is<br>connected to a computer                                                                                                    |
| Chillean/bok/) Doorments/ DataMor                                                                                                    | Always specify folder and file before importing                                                                                                    |
| The folder of each logger is made. The folder of each logger is made under [Save Destination Folder                                                                                                    | If this is not selected, a folder name and a file name are determined                                                                                                    |
| Rider naming method Model + Serial no v                                                                                                    | <b>2</b> If you select the check box,                                                                                                    |
| File naming method                                                                                                    | select the folder name.                                                                                                    |
| How to attach a file name is specified.                                                                                                    | Date :::: •                                                                                                    |
| (example 20100410)                                                                                                    |                                                                                                    |
| A [Save Day] is the date imported to the PC.<br>The information in a logger is used for information<br>other than a [Save Day].                                                                                                    |                                                                                                    |
| other than a (Save Day)                                                                                                    |                                                                                                    |
|                                                                                                    |                                                                                                    |
| When data from the same logger already exats, newly recorded<br>data is appended to it if recording has not been stopped,                                                                                                    |                                                                                                    |
|                                                                                                    |                                                                                                    |
| or saved as a new item if recording has since been stopped.                                                                                                    | 🖬 Save 🖾 Home                                                                                                    |
|                                                                                                    | 2011-01-24 23 52 28                                                                                                    |
| How can the file naming meth                                                                                                    | 2011-01-24 23 52 28                                                                                                    |
|                                                                                                    | 2011-01-24 23 52 28                                                                                                    |
| How can the file naming meth                                                                                                    | and be changed?                                                                                                    |
| How can the file naming meth                                                                                                    | and be changed?                                                                                                    |
| How can the file naming meth                                                                                                    | and be changed?                                                                                                    |
| How can the file naming meth                                                                                                    | 2011-01-02 22 22 20<br>And be changed?<br>Set Auto Import and Auto Graph Displ<br>functions, if desired.<br>See: "4.5" ( p.44)                                                                                                    |
| How can the file naming meth     [15000 Ubility [Option]     Sering     Logger     Logger      | And be changed?<br>Set Auto Import and Auto Graph Displ<br>functions, if desired.<br>See: "4.5" ( p.44)                                                                                                    |
| How can the file naming meth     15500 Ukky [Option]     String     Loger     Loger     Loger     Loger     Loger     Loger     Loger     Loger     Loger     So Celd     Loger     Loger     L | 2011-01-02 23 238<br>Accord be changed?<br>Set Auto Import and Auto Graph Displ<br>functions, if desired.<br>See: "4.5" ( p.44)<br>Accorded is a compare<br>"Accorded be a compare<br>"Accorded a lad compare<br>"Base and folder and the longer to<br>"Base and folder and the longer to<br>"Base and accorded a lad compare and a former and data and                                                                                                    |
| How can the file naming meth     (05000 Usily (Option)     See Destained Point     Basic settings     Save Destaudio Fider     C:\User\Veak\Documents.DataNer     The tober deach logars a made.                                                                                                    | 2011-01-02 23 238<br>Accord be changed?<br>Set Auto Import and Auto Graph Displ<br>functions, if desired.<br>See: "4.5" ( p.44)<br>Accorded is a compare<br>"Accorded be a compare<br>"Accorded a lad compare<br>"Base and folder and the longer to<br>"Base and folder and the longer to<br>"Base and accorded a lad compare and a former and data and                                                                                                    |
| How can the file naming meth     ISS00 Unity [Option]     Serg     Logor     Logor     Logo | Advanced in the server and a file reare are deferred and according to Steer Setting.                                                                                                    |
| How can the file naming meth     10000 Usiay (Option)     Serg     Logar     Logar     Logar     Logar     Logar     Serg     Logar     Serg     Serg   | Admatically leading such when data is imported                                                                                                    |
| How can the file naming meth     ISS00 Unity [Option]     Serg     Logor     Logor     Logo | Admitically laplay grach when data is imposted<br>Admitically laplay grach when data is imposted<br>File names can be specified as a con                                                                                                    |
| How can the file naming meth     10000 Usily (Option)     Toron Data     Toron Data     Toron     Toron Data     Toron     Toron Data     Toron     Toron     Tor | Aumetody factor and a to be specified as a combination of up to three of these comp                                                                                                    |
| How can the file naming metho     Insoor Unity (Option)     The fold of Calledon     Save Destination Falder     Culters Visak/ Documents DataNer     Culters Visak/ Documents DataNer     The fold of a cenh logar in made.     The fold of a cenh logar in made.     The fold of a cenh logar in ma | Autorities and selected as the rank are determined<br>Autorities and selected as the rank are determined<br>Autorities and selected as the rank are determined<br>Autorities and selected as the rank are determined<br>Autorities and selected as the rank are determined<br>Autorities and selected as the rank are determined<br>Autorities and selected as the rank are determined<br>Autorities and selected as the rank are determined<br>Autorities and selected as the rank are determined<br>File and selected as the rank are determined<br>File and selected as the rank are determined<br>File and selected as the rank are determined<br>File and selected as the rank are determined<br>File and selected as the rank are determined<br>File and selected as the rank are determined<br>File and selected as the rank are determined<br>as a comparison<br>and the rank are determined as the rank are determined<br>as a comparison<br>are determined as the rank are determined as the rank are determined<br>as a comparison<br>as a comparison<br>as a comparison<br>as a comparison<br>as a comparison<br>are determined as the rank are determined as the rank are determined<br>as a comparison<br>as a comparison<br>as a c |
| How can the file naming meth     10000 Usily (Option)     Toron Data     Toron Data     Toron     Toron Data     Toron     Toron Data     Toron     Toron     Tor | Autoritation of up to three of these composition of up to three of these composition of up to the the tot the tot the tot the tot the tot the tot the tot the tot the tot the tot the tot the tot the tot the tot the tot the tot the tot the tot the                                                                                                    |
| How can the file naming meth     10000 Usily (Option)     Toron Data     Toron Data     Toron     Toron Data     Toron     Toron Data     Toron     Toron     Tor | Autorities and selected as the rank are determined<br>Autorities and selected as the rank are determined<br>Autorities and selected as the rank are determined<br>Autorities and selected as the rank are determined<br>Autorities and selected as the rank are determined<br>Autorities and selected as the rank are determined<br>Autorities and selected as the rank are determined<br>Autorities and selected as the rank are determined<br>Autorities and selected as the rank are determined<br>File and selected as the rank are determined<br>File and selected as the rank are determined<br>File and selected as the rank are determined<br>File and selected as the rank are determined<br>File and selected as the rank are determined<br>File and selected as the rank are determined<br>File and selected as the rank are determined<br>as a comparison<br>and the rank are determined as the rank are determined<br>as a comparison<br>are determined as the rank are determined as the rank are determined<br>as a comparison<br>as a comparison<br>as a comparison<br>as a comparison<br>as a comparison<br>are determined as the rank are determined as the rank are determined<br>as a comparison<br>as a comparison<br>as a c |

## 7.2 Changing the Connection Monitoring Method, and Logger Settings Displays

Change the device connection monitoring settings and the functions on the logger settings displays as follows.

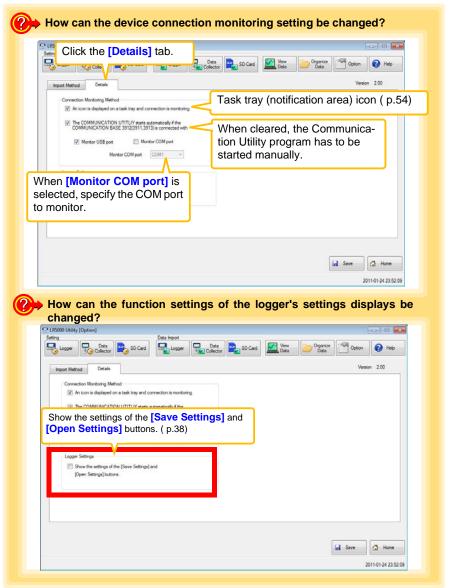

79

## **Specifications**

# Chapter 8

## 8.1 Measurement Specifications

| Sensor                                    | External temperature sensor 1 channel (Thermistor)                                                                                                    |
|-------------------------------------------|----------------------------------------------------------------------------------------------------|
| Measurement ranges                        | <ul> <li>Temperature: -40.0°C to 180.0°C (-40.0°F to 356.0°F)</li> <li>Note 1: Measurement range is limited according to sensor type.</li> <li>Note 2: "UF" or "OF" indicates out-of-range measurement.</li> </ul>                                                                                                    |
| Measurement accuracy<br>(logger + sensor) | • Temperature:<br>between -40.0°C (-40.0°F) and 0.0°C (32.0°F) : $\pm 1.0°C (\pm 1.8°F)$<br>between 0.0°C (32.0°F) and 35.0°C (95.0°F) : $\pm 0.5°C (\pm 0.9°F)$<br>between 35.0°C (95.0°F) and 70.0°C (158.0°F) : $\pm 1.0°C (\pm 1.8°F)$<br>between 70.0°C (158.0°F) and 120.0°C (248.0°F) : $\pm 2.0°C (\pm 3.6°F)$<br>120.0 to 180.0°C (248.0 to 356.0°F) : $\pm 5.0°C (\pm 9.0°F)$<br>$\pm 5.0°C (\pm 9.0°F)$ |
| , .                                       | <ul> <li>r • Temperature: -20.0°C to 70.0°C (-4.0°F to 158.0°F) (logger)</li> <li>• Humidity: 80%RH or less (logger) non-condensating</li> </ul>                                                                                                    |
| Guaranteed<br>accuracy period             | 3 years                                                                                                    |

## 8.2 Functional Specifications

| Display type                   | LCD                                                                                                    |
|--------------------------------|----------------------------------------------------------------------------------------------------|
| Display contents               | Measured value, units (°C), recording (REC), endless recording (END-<br>LESS), statistical recording (STAT), recording interval (INTVL), date and<br>time (TIME), alarm (AL), battery status, recorded data count (DATA),<br>maximum value (MAX), minimum value (MIN), auto power saving (APS)                                                              |
| Operation key                  | Four ("SET", "REC/STOP", "+", "-")                                                                                                    |
| Recording interval             | 1/2/5/10/15/20/30 sec., 1/2/5/10/15/20/30/60 min.                                                                                                    |
| Recording modes                | <ul> <li>Instantaneous recording: The instantaneous value is recorded at each recording interval</li> <li>Statistical recording:<br/>Measurements are taken once per second, and instantaneous, maximum, minimum, and average values are saved at each recording interval (cannot be selected when the recording interval is set to one second).</li> </ul> |
| Recording capacity             | <ul> <li>Instantaneous recording: 60,000 values</li> <li>Statistical recording:<br/>15,000 instantaneous, maximum, minimum, and average values</li> </ul>                                                                                                    |
| Recording start method         | <ul> <li>Logger button operation</li> <li>Instant or scheduled time (set by computer/Data Collector)</li> </ul>                                                                                                    |
| Recording stop method          | <ul> <li>Logger button operation (endless recording)</li> <li>Logger button operation (one-time recording)</li> <li>Scheduled time (endless recording)</li> <li>Scheduled time (one-time recording)<br/>Scheduled time is set by computer/Data Collector</li> </ul>                                                                                         |
| Retained recording<br>sessions | Two sessions (each from recording start to stop)                                                                                                    |
| Alarm                          | Indicates when measured values are outside of the range defined by upper and lower thresholds set from a computer or the Data Collector                                                                                                    |
| Scaling                        | Scales and displays measured values according to settings made from a computer or the Data Collector                                                                                                    |
| Power save setting             | The measurement data display turns off about 30 seconds after the last button operation (cancel power save for continuous display)                                                                                                    |
| Real-time clock                | Provided                                                                                                    |

## 8.3 Miscellaneous

| Clock accuracy                      | ±50ppm (@25°C (77°F)) ±4.32 s/day                                                                                                    |
|-------------------------------------|----------------------------------------------------------------------------------------------------|
| Backup                              | Recorded data and settings (independent of battery)                                                                                                    |
| Interface                           | Half-duplex start/stop synchronous infrared serial communication between the logger and Communication Adapter or Data Collector                                                                                                    |
| Power supply                        | <ul> <li>Rated supply voltage: 1.5 VDC</li> <li>One LR6 alkaline battery</li> <li>Recording and clock operation, and maximum and minimum values are retained for about 30 seconds during battery replacement</li> </ul>                                                                                                    |
| Maximum rated power                 | 0.1 VA                                                                                                    |
| Battery life                        | <ul> <li>Approx. 2 year (instantaneous recording, with 1-minute recording interval and auto power saving, @20°C (68°F))</li> <li>Approx. 2 month (with 1-second recording interval, @20°C (68°F))</li> </ul>                                                                                                    |
| Dimensions                          | Approx. 79Wx57Hx28D mm (3.11"Wx2.24"Hx1.10"D)                                                                                                    |
| Mass                                | Approx. 105 g (3.7 oz.) (w/battery)                                                                                                    |
| Dust and water<br>protection rating | IP54 (EN60529) (with sensor connected, but not including sensor tip)                                                                                                    |
| Accessories                         | LR6 alkaline battery 1(Internal in the logger)     Instruction Manual                                                                                                    |
| Options                             | <ul> <li>LR5091 Communication Adapter</li> <li>LR5092-20 Data Collector</li> <li>LR9601 Temperature Sensor</li> <li>LR9602 Temperature Sensor</li> <li>LR9603 Temperature Sensor</li> <li>LR9604 Temperature Sensor</li> <li>LR9611 Temperature Sensor</li> <li>LR9612 Temperature Sensor</li> <li>LR9613 Temperature Sensor</li> <li>LR9621 Temperature Sensor</li> <li>LR9631 Temperature Sensor</li> <li>LR9631 Temperature Sensor</li> <li>LR9631 Temperature Sensor</li> <li>ZS004 Magnetic Strap</li> </ul> |
| Environmental conditions            | <ul> <li>Operating environment: indoors, pollution degree 2, up to 2000 m ASL</li> <li>Operating temperature and humidity: -20°C to 70°C (-4.0°F to 158.0°F), 80%RH or less (non-condensating)</li> <li>Storage temperature and humidity: -20°C to 70°C (-4.0°F to 158.0°F), 80%RH or less (non-condensating)</li> </ul>                                                                                                    |
| Applicable Standards                | • Safety: EN61010<br>• EMC : EN61326                                                                                                    |

## 8.4 LR5091 Communication Adapter Specifications

## **Main Unit General Specifications**

| Functions                          | Converts between the logger's infrared signals and USB signals to support communications between the logger and a computer (USB port).                                                                                                    |
|------------------------------------|----------------------------------------------------------------------------------------------------|
| Compatible loggers                 | LR5001 Humidity Logger, LR5011 Temperature Logger, LR5031 Instru-<br>mentation Logger, LR5041 Voltage Logger (50 mV), LR5042 Voltage<br>Logger (5 V), LR5043 Voltage Logger (50 V), LR5051 Clamp Logger<br>Note: Communication with models LR5031 is supported by PC Utility<br>version 1.05 and later.<br>LR5051 is supported by PC Utility version 1.01 and later. |
| Operating temperature and humidity | Temperature: 0°C to 40°C (32.0°F to 104.0°F), Humidity: 80%RH or less (non-condensating)                                                                                                    |
| Storage temperature and humidity   | Temperature: -10°C to 50°C (14.0°F to 122.0°F), Humidity: 80%RH or less (non-condensating)                                                                                                    |
| Operating environment              | Indoors, pollution degree 2, up to 2000 m ASL                                                                                                    |
| Power supply                       | 5 VDC (USB bus-powered)                                                                                                    |
| Maximum rated power                | 0.5 VA                                                                                                    |
| Dimensions                         | Approx. 83Wx61Hx19D mm (3.27"Wx2.40"Hx0.75"D)<br>(without projections)                                                                                                    |
| Mass                               | Approx. 43 g (1.5 oz.) (without USB cable)                                                                                                    |
| Applicable Standards               | • Safety: EN61010<br>• EMC : EN61326                                                                                                    |
|                                    |                                                                                                    |
| USB standard                       | USB 2.0 compliant, Full Speed support                                                                                                    |
| Connector                          | Mini B series receptacle                                                                                                    |
| Connectable device                 | Computer                                                                                                    |
| Communication speed                | 115,200bps                                                                                                    |

| Communication method | Half-duplex start/stop synchronous infrared serial communication |
|----------------------|------------------------------------------------------------------|
| Communication speed  | 115,200bps                                                       |

## Accessories

| USB cable (1 m)1             |  |
|------------------------------|--|
| LR5000 Utility Program (CD)1 |  |

## Supplied LR5000 Utility Program Specifications

| Supplied medium                | CD1                                                                                                    |
|--------------------------------|----------------------------------------------------------------------------------------------------|
| Operating environment          | <ul> <li>Personal computer meeting the following specifications</li> <li>CPU: 1 GHz or faster processor clock</li> <li>RAM: at least 512 MB</li> <li>Operating system: Windows XP SP2 or later, Vista SP1 or later, or Windows 7</li> <li>Runtime library: .NET Framework 2.0/3.5</li> <li>Interface: USB (or COM port for models 3910, 3911, or 9612)</li> <li>Monitor resolution: 1024 x 768 or higher</li> <li>Hard disk: At least 30 MB free space<br/>(Another 500 MB may be required if .NET Framework 2.0 or 3.5 is not yet installed. Additional space is required for storing recorded data.)</li> </ul> |
| Model<br>communication support | <ul> <li>All LR5000-series loggers</li> <li>Note1: Communication with models LR5031 is supported by PC Utility version 1.05 and later.<br/>LR5051 is supported by PC Utility version 1.01 and later.</li> <li>Note2: The COMMUNICATION UTILITY program supports the following models' settings and data import functions. A computer COM port and 9612 RS-232C cable are required when using the model 3910 or 3911 Communication Base.</li> <li>All "Data Logger" models 363x to 364x</li> <li>Communication Base models 3910, 3911, and 3912</li> </ul>                                                         |
| Communication connections      | <ul> <li>Communication with LR5000-series loggers:</li> <li>Computer, USB cable, LR5091 Communication Adapter, and LR5000-series logger</li> <li>Computer, USB cable, LR5092-20 Data Collector, and LR5000-series logger</li> <li>Communication with the LR5092-20 Data Collector:</li> <li>Computer, USB cable, and LR5092-20 Data Collector</li> </ul>                                                                                                    |
| Setting functions              | <ul> <li>Export/import settings by communication with the LR5000 series</li> <li>Settings exported from each LR5000 are stored on the computer<br/>(the following functions are supported by the supplied PC Utility version<br/>2.00, or later)</li> <li>Export/import settings by communication using the LR5092-20 Data<br/>Collector</li> <li>Import and save logger settings using the LR5092-20 Data Collector<br/>via communication or SD memory card</li> <li>Settings exported to the LR5092-20 Data Collector are stored on the<br/>computer</li> </ul>                                                 |
| Auto-start function            | A small resident program (icon in the task tray/notification area) detects when a logger or the Data Collector is connected to the computer, and automatically starts the LR5000 Utility Program.                                                                                                    |

## 8.4 LR5091 Communication Adapter Specifications

| Data import functions        | <ul> <li>Communicates with the LR5000-series loggers, and imports recorded data</li> <li>Combines recorded data</li> <li>Incorporates new data when an LR5000-series logger holds data not previously imported</li> <li>(the following functions are supported by the supplied PC Utility version 2.00, or later)</li> <li>Communicates with the LR5092-20 Data Collector, and imports recorded data saved in the Data Collector</li> <li>Imports data saved to an SD memory card in the LR5092-20 Data Collector tor</li> </ul>                    |
|------------------------------|----------------------------------------------------------------------------------------------------|
| Graph display functions      | <ul> <li>Displays up to 16 channels in a graph</li> <li>Displays up to 16 Y-axes</li> <li>Displays one time base axis</li> <li>Set line colors for each channel, and display/hide lines and bar graphs for each channel</li> <li>Auto setting of time base and vertical axis</li> <li>Display/hide Y-axis grid lines, and set grid display density</li> <li>Select display background color</li> <li>Copy graph images to the clipboard</li> <li>A/B cursor functions</li> <li>Displays statistical data (maximum, minimum, and average)</li> </ul> |
| Data list display functions  | <ul> <li>Browse recorded data in tabular format</li> <li>Displays up to 600 channels</li> <li>Displays statistical data (maximum, minimum, and average)</li> </ul>                                                                                                    |
| Export functions             | <ul> <li>Export all recorded data displayed in a table in CSV format</li> <li>Paste to Excel all recorded data displayed in a data table</li> <li>Export all recorded data between A/B cursors in CSV format</li> <li>Paste to Excel all recorded data between A/B cursors</li> </ul>                                                                                                    |
| Import functions             | Import text files from the 3169 Clamp-On Power HiTester<br>Note: Only electric energy data recorded at one-second or longer inter-<br>val can be imported                                                                                                    |
| Printing functions           | <ul><li>Prints graphs and statistical data</li><li>Supports A3, A4, and B4 paper sizes</li></ul>                                                                                                    |
| Data processing<br>functions | Scaling (y=a×x+b), electric power calculation, energy cost calculation, operating rate calculation, integration, dew-point temperature calculation, arithmetic calculations, out-of-range data revision                                                                                                    |
| File management functions    | <ul> <li>Copy and delete data saved on the computer<br/>(the following functions are supported by the supplied PC Utility version<br/>2.00, or later)</li> <li>Delete data saved to an SD memory card in the LR5092-20 Data Collector</li> </ul>                                                                                                    |
| Help function                | Displays helpful operating instructions                                                                                                    |

## 8.5 Temperature Sensors Specifications

## General Specifications

## LR9601, LR9602, LR9603, LR9604 (molded resin type)

| Sensor type                         | Thermistor                                                                                                    |
|-------------------------------------|----------------------------------------------------------------------------------------------------|
| Operating temperature               | -40°C to 180°C (-40.0°F to 356.0°F) (with no condensation on connectors) Note: -20°C to 70°C (-4.0°F to 158.0°F) at connectors                                                                                                    |
| Storage temperature                 | -40°C to 180°C (-40.0°F to 356.0°F) (with no condensation on connectors) Note: -20°C to 70°C (-4.0°F to 158.0°F) at connectors                                                                                                    |
| Response time                       | Approx. 100 sec.<br>Note: 90% response time for temperature (reference value)                                                                                                    |
| Dust and water<br>protection rating | Water ingress protection (JIS C 0920) When connected to LR5011 Temperature Logger                                                                                                    |
| Operating environment               | Indoors                                                                                                    |
| Materials                           | Cable: Silicone<br>Sensor: Silicone                                                                                                    |
| Dimensions                          | <ul> <li>Cable length (including sensor):<br/>Approx. 1000 mm (39.37") (LR9601), Approx. 5000 mm (196.85")<br/>(LR9602), Approx. 10000 mm (393.70") (LR9603), Approx. 45 mm<br/>(1.77") (LR9604)</li> <li>Sensor element: Approx. 6 mm (0.24") diameter, and 28 mm (1.10")<br/>long</li> </ul> |
| Mass                                | Approx. 16 g (0.6 oz.) (LR9601), Approx. 60 g (2.1 oz.) (LR9602),<br>Approx. 115 g (4.1 oz.) (LR9603), Approx. 6 g (0.2 oz.) (LR9604)                                                                                                    |

### LR9611, LR9612, LR9613 (lug terminal type)

| Sensor type                         | Thermistor                                                                                                    |
|-------------------------------------|----------------------------------------------------------------------------------------------------|
| Operating temperature and humidity  | -30°C to 180°C (-22.0°F to 356.0°F), 80%RH or less (non-condensating)<br>Note: -20°C to 70°C (-4.0°F to 158.0°F) at connectors                                                                                                    |
| Storage temperature and humidity    | -30°C to 180°C (-22.0°F to 356.0°F), 80%RH or less (non-condensating) Note: -20°C to 70°C (-4.0°F to 158.0°F) at connectors                                                                                                    |
| Response time                       | Approx. 45 sec.<br>Note: 90% response time for temperature (reference value)                                                                                                    |
| Dust and water<br>protection rating | No                                                                                                    |
| Operating environment               | Indoors                                                                                                    |
| Dimensions                          | <ul> <li>Cable length (including metal tip):<br/>Approx. 1000 mm (39.37") (LR9611), Approx. 5000 mm (196.85")<br/>(LR9612), Approx. 10000 mm (393.70") (LR9613)</li> <li>Metal tip: Outside diameter Approx. 7 mm (0.28"), Inside diameter<br/>Approx. 3.2 mm (0.13"), Thickness Approx. 0.5 mm (0.02")</li> </ul> |
| Mass                                | Approx. 17 g (0.6 oz.) (LR9611), Approx. 61 g (2.2 oz.) (LR9612),<br>Approx. 116 g (4.1 oz.) (LR9613)                                                                                                    |

## LR9621 (sheath type)

| Sensor type                        | Thermistor                                                                                                    |
|------------------------------------|----------------------------------------------------------------------------------------------------|
| Operating temperature and humidity | -40°C to 120°C (-40.0°F to 248.0°F), 80%RH or less (non-condensating) Note: -20°C to 70°C (-4.0°F to 158.0°F) at connectors                               |
| Storage temperature and humidity   | -40°C to 120°C (-40.0°F to 248.0°F), 80%RH or less (non-condensating) Note: -20°C to 70°C (-4.0°F to 158.0°F) at connectors                               |
| Response time                      | Approx. 90 sec.<br>Note: 90% response time for temperature (reference value)                                                                              |
| Dust and water protection rating   | No                                                                                                    |
| Operating environment              | Indoors                                                                                                    |
| Materials                          | Cable: Silicone<br>Metal tip: SUS304                                                                                                    |
| Dimensions                         | <ul> <li>Cable length (including metal tip): Approx. 1000 mm (39.37")</li> <li>Metal tip: Outside diameter Approx. 4 mm, Length Approx. 180 mm</li> </ul> |
| Mass                               | Approx. 23 g (0.8 oz.)                                                                                                    |

## LR9631 (needle type)

| Sensor type                           | Thermistor                                                                                                    |
|---------------------------------------|----------------------------------------------------------------------------------------------------|
| Operating temperature<br>and humidity | e -40°C to 120°C (-40.0°F to 248.0°F), 80%RH or less (non-condensating)<br>Note: -20°C to 70°C (-4.0°F to 158.0°F) at connectors                                       |
| Storage temperature and humidity      | I -40°C to 120°C (-40.0°F to 248.0°F), 80%RH or less (non-condensating)<br>Note: -20°C to 70°C (-4.0°F to 158.0°F) at connectors                                       |
| Response time                         | Approx. 20 sec.<br>Note: 90% response time for temperature (reference value)                                                                                           |
| Dust and water<br>protection rating   | No                                                                                                    |
| Operating environment                 | Indoors                                                                                                    |
| Materials                             | Cable: Silicone<br>Metal tip: SUS304                                                                                                    |
| Dimensions                            | <ul> <li>Cable length (including metal tip):<br/>Approx. 1000 mm (39.37")</li> <li>Metal tip: Diameter Approx. 1.3 mm (0.05"), Length Approx. 25 mm (0.98")</li> </ul> |
| Mass                                  | Approx. 17 g (0.6 oz.)                                                                                                    |

## Appearance molded resin type

LR9601 Temperature Sensor (Approx. length 1 m)

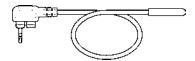

LR9602 Temperature Sensor (Approx. length 5 m)

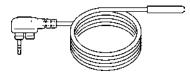

LR9603 Temperature Sensor (Approx. length 10 m)

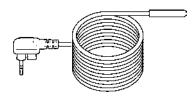

LR9604 Temperature Sensor (Approx. length 45 mm)

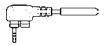

### lug terminal type

#### LR9611 Temperature Sensor (Approx. length 1 m)

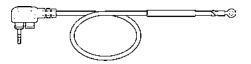

LR9612 Temperature Sensor (Approx. length 5 m)

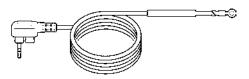

LR9613 Temperature Sensor (Approx. length 10 m)

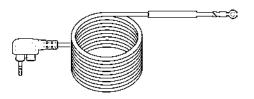

#### sheath type

LR9621 Temperature Sensor (Approx. length 1 m)

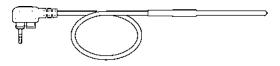

#### needle type

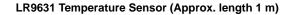

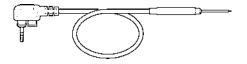

## Maintenance and Service

# **Chapter 9**

#### **Requesting repairs**

- Use the original packing materials when transporting the instrument, if possible.
- Pack the instrument so that it will not sustain damage during shipping, and include a description of existing damage. We do not take any responsibility for damage incurred during shipping.
- Please contact your dealer or Hioki representative for information on where to submit products for repair.

#### When the logger will not be used for long time

**CAUTION** To avoid corrosion and damage to this instrument from battery leakage, remove the batteries from the instrument if it is to be stored for a long time (1 week).

## 9.1 Cleaning

To clean the instrument, wipe it gently with a soft cloth moistened with water or mild detergent. Never use solvents such as benzene, alcohol, acetone, ether, ketones, thinners or gasoline, as they can deform and discolor the case.

NOTE

Wipe the LCD gently with a soft, dry cloth.

## 9.2 Disposing of the Logger

Obey local regulations for disposal of electronic equipment.

## 9.3 Troubleshooting

If damage is suspected, check the "Before requesting repairs" section before contacting your dealer or Hioki representative.

#### Before requesting repairs

| Problem Symptom                          | Probable Causes                                                                                                    | Remedies and References                                                                                                    |
|------------------------------------------|----------------------------------------------------------------------------------------------------|----------------------------------------------------------------------------------------------------|
| The Utility Program cannot be installed. | <ul> <li>The computer operating environment may be incompatible.</li> <li>The installation procedure may be incorrect.</li> </ul>                                                                                     | <ul> <li>Check the operating environment requirements, and try installing in (another) compatible computer.</li> <li>See: "LR5000 Utility Program Operating Requirements" (p.21)</li> <li>Refer to the installation procedure, and try again.</li> <li>Pay particular attention to the following:</li> <li>Be sure to log in with an Administrator account.</li> <li>Before installing, be sure to close any applications running on the computer.</li> <li>If the installation screen does not appear, execute X:\English\Setup.exe.</li> </ul> |
| No measured value is displayed.          | <ul> <li>The sensor plug is inserted incorrectly.</li> <li>The sensor plug is not inserted all the way in.</li> </ul> <b>NOTE</b> The maximum and minimum values are not displayed when the recorded data count is 0. | <ul> <li>See: "Installation Procedure" (p.21)</li> <li>Verify the correct plug orientation, and insert it as far as possible.</li> <li>If the values are not displayed despite these measures, the sensor and logger need to be inspected and repaired.</li> <li>Please contact your dealer or Hioki representative.</li> <li>See: "Requesting repairs" (p.91)</li> <li>[ERROR] is displayed when this (faulty) data is imported by the Utility Program.</li> </ul>                                                                              |
| The display is blank.                    | Power save is enabled.                                                                                                    | Press any button or send a communi-<br>cation signal to turn on the display.<br>See: "Part Names/Functions and<br>Display Indicators" (p.12)                                                                                                    |
| The battery is depleted too quickly.     | <ul><li>The battery supplied with the logger is still being used.</li><li>A zinc-manganese battery is being used.</li></ul>                                                                                           | Install a new AA-size (LR6) alkaline<br>battery.<br>See: "2.1 Installing (or Replacing)<br>the Battery" ( p.17)                                                                                                    |

## Before requesting repairs

| Problem Symptom                             | Probable Causes                         | Remedies and References                                                                                                    |
|---------------------------------------------|-----------------------------------------|----------------------------------------------------------------------------------------------------|
| Logger settings cannot be changed.          | Dead battery.                           | When the <b>I</b> battery indicator appears, settings cannot be changed (but only displayed). Replace the battery.                                                                                                    |
|                                             |                                         | See: "2.1 Installing (or Replacing)<br>the Battery" ( p.17)                                                                                                    |
| How can the logger's mem-<br>ory be erased? |                                         | Logger memory can be erased using the LR5000 Utility Program.                                                                                                    |
|                                             |                                         | See: "Other Settings on the Logger<br>Settings Screen" (p.38)                                                                                                    |
|                                             | _                                       | Note that data recorded prior to the<br>last recording is automatically erased<br>whenever recording starts.<br>(The logger retains the data from both<br>current and most recent prior record-<br>ing operation.)                                 |
|                                             |                                         | See: "4.3 Starting and Stopping<br>Recording" (p.42)                                                                                                    |
| How can recorded values                     |                                         | Enable scaling.                                                                                                    |
| be reorganized?                             |                                         | See: "5.1 Scaling" ( p.63)                                                                                                    |
|                                             | _                                       | Scaling settings can be made before recording.                                                                                                    |
|                                             |                                         | See: "Scaling (set as needed)" ( p.36)                                                                                                    |
| Recorded data has disappeared.              | Recording was restarted after stopping. | Note that if recording is accidentally<br>restarted after stopping, data record-<br>ed prior to the last recording is auto-<br>matically erased. (The logger retains<br>the data from both current and most<br>recent prior recording operations.) |

## 9.3 Troubleshooting

## Before requesting repairs

| Problem Symptom                                                                   | Probable Causes                                                      | Remedies and References                                                                                                    |
|-----------------------------------------------------------------------------------|----------------------------------------------------------------------|----------------------------------------------------------------------------------------------------|
| The <b>[REC]</b> indicator disappears even though recording has not been stopped. | The one-time recording stop<br>method is selected.                   | With one-time recording, recording<br>stops automatically when memory<br>becomes full. Change the stop meth-<br>od to endless recording.                                                                                                    |
| 230 <sup>®</sup><br>FULL                                                          |                                                                      | <ul> <li>See: Making Settings on the Log-<br/>ger:"Stop Method Setting (for<br/>when memory becomes full)"<br/>( p.30)</li> <li>See: Making Settings from the<br/>LR5000 Utility Program:"Stop<br/>Method" ( p.35)</li> </ul>               |
|                                                                                   |                                                                      | (With endless recording, the oldest<br>data is overwritten when memory is<br>full, so be sure to save data to a com-<br>puter periodically during long-term re-<br>cording. Data can be saved to a<br>computer without stopping recording.) |
|                                                                                   |                                                                      | See: "4.5 Automatically Importing<br>(Saving) Recorded Data to a<br>Computer, and Graph Display"<br>( p.44)                                                                                                    |
| The logger cannot commu-<br>nicate with the new LR5091<br>(LR5092).               | The installation of the device driver to the LR5091 (LR5092) failed. | For Window XP, the driver may be re-<br>quired to be installed to each LR5091<br>(LR5092).<br>Open Windows Device Manager and<br>re-install the driver.                                                                                     |

## 9.4 Error Displays

The display appears as follows when an error occurs on the logger.

## **Logger Error Displays**

| Error Displays                        | Meaning                                                                                                    | Remedies and References                                                                                                    |
|---------------------------------------|----------------------------------------------------------------------------------------------------|----------------------------------------------------------------------------------------------------|
| Err, I                                | Calibration data error:<br>A fault occurred with the internal<br>calibration data.                                                                                                    | Inspection and repair is required.<br>Please contact your dealer or Hioki<br>representative.                                                                                                    |
| Errz                                  | Microcomputer error:<br>A fault occurred in microcomputer<br>ROM/RAM.                                                                                                    | See: "Requesting repairs" ( p.91)                                                                                                    |
| Err3                                  | Data recording error:<br>A fault occurred in recording data<br>or accessing settings.                                                                                                 |                                                                                                    |
|                                       | Battery voltage is too low for nor-                                                                                                    | Replace the battery.                                                                                                    |
| 6822                                  | mal logger operation.                                                                                                    | See: "2.1 Installing (or Replacing)<br>the Battery" ( p.17)                                                                                                    |
| o <mark>F</mark><br>°                 | A measured value is out of range.                                                                                                    | Out-of-range values cannot be dis-<br>played.<br>[OF] or [UF] is displayed when this<br>data is imported by the Utility Pro-<br>gram.                                                                                                    |
| C C C C C C C C C C C C C C C C C C C | <ul> <li>The sensor plug is inserted incorrectly.</li> <li>The sensor plug is not inserted all the way in.</li> <li>The sensor is damaged.</li> <li>The logger is damaged.</li> </ul> | Verify the correct plug orientation,<br>and insert it as far as possible.<br>If the values are not displayed despite<br>these measures, the sensor and log-<br>ger need to be inspected and re-<br>paired.<br>Please contact your dealer or Hioki<br>representative.<br>See: "Requesting repairs" (p.91) |
|                                       |                                                                                                    | [ERROR] is displayed when this<br>(faulty) data is imported by the Utility<br>Program.                                                                                                    |

## LR5000 Utility Program Error Displays

| Error Displays | Meaning                           | Remedies and References                       |
|----------------|-----------------------------------|-----------------------------------------------|
| OF             | A measured value is out of range. | Out-of-range values cannot be dis-<br>played. |
| UF             |                                   |                                               |

# Appendix

## **Appendix 1 About Recording Modes**

The recording method depends on the selected recording mode. The recording modes are as follows.

#### Instantaneous Recording

Measurements are recorded in internal memory at each recording interval.

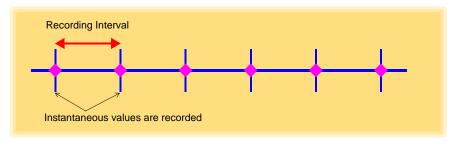

#### Statistical Recording

Measurements are taken once per second, and instantaneous, maximum, minimum, and average values are saved to internal memory at each recording interval. Data at the recording start time is not recorded (in the following case, data at 10:00:00 is not recorded).

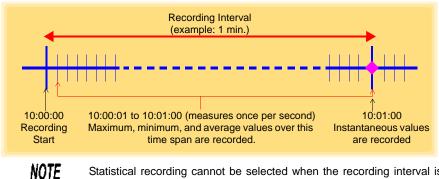

Statistical recording cannot be selected when the recording interval is set to one second.

## Appendix 2 Recording Intervals and Maximum Recording Times

#### The recording time is calculated according to the recording capacity.

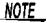

The maximum recording time is limited by the remaining battery capacity.

#### Instantaneous Recording

Up to 60,000 values can be recorded.

| Recording Interval | Recording Time     | Recording Interval | Recording Time |
|--------------------|--------------------|--------------------|----------------|
| 1 sec              | 16 h, 40 min       | 1 min              | 41 d, 16 h     |
| 2 sec              | 1 d, 9 h, 20 min   | 2 min              | 83 d, 8 h      |
| 5 sec              | 3 d, 11 h, 20 min  | 5 min              | 208 d, 8 h     |
| 10 sec             | 6 d, 22 h, 40 min  | 10 min             | 416 d, 16 h    |
| 15 sec             | 10 d, 10 h         | 15 min             | 625 d          |
| 20 sec             | 13 d, 21 h, 20 min | 20 min             | 833 d, 8 h     |
| 30 sec             | 20 d, 20 h         | 30 min             | 1250 d         |
|                    |                    | 60 min             | 2500 d         |

#### **Statistical Recording**

Up to 15,000 values can be recorded.

| Recording Interval    | Recording Time    | Recording Interval | Recording Time |
|-----------------------|-------------------|--------------------|----------------|
| 1 sec (Cannot be set) | -                 | 1 min              | 10 d, 10 h     |
| 2 sec                 | 8 h, 20 min       | 2 min              | 20 d, 20 h     |
| 5 sec                 | 20 h, 50 min      | 5 min              | 52 d, 2 h      |
| 10 sec                | 1 d, 17 h, 40 min | 10 min             | 104 d, 4 h     |
| 15 sec                | 2 d, 14 h, 30 min | 15 min             | 156 d, 6 h     |
| 20 sec                | 3 d, 11 h, 20 min | 20 min             | 208 d, 8 h     |
| 30 sec                | 5 d, 5 h          | 30 min             | 312 d, 12 h    |
|                       |                   | 60 min             | 625 d          |

## **Appendix 3 Battery Life Approximation**

Battery life depends on the recording interval.

The following table shows battery life when power saving (p.31) is enabled. Battery life is approximately two months when power saving is disabled or when the statistical recording mode is enabled.

| Recording Interval | Battery Life    | Recording Interval | Battery Life     |
|--------------------|-----------------|--------------------|------------------|
| 1 sec              | Approx. 60 days | 30 sec             | Approx. 1.5 year |
| 10 sec             | Approx. 1 year  | 1 min or more      | Approx. 2 year   |

## Index

## **Symbols**

| (-) button | <br>12 |
|------------|--------|
| (+) button | <br>12 |

### Α

| AL indicator       | 13, 37 |
|--------------------|--------|
| Alarm function     | 13     |
| Alarm thresholds   |        |
| APS                | 31     |
| Auto graph display | 45, 56 |
| Auto import        | 45, 78 |
| Auto power save    | 12     |

### В

| Battery is depleted too quickly | 92     |
|---------------------------------|--------|
| Battery status indicator        | 13, 18 |

## С

| Calculating dew-point temperature | 68 |
|-----------------------------------|----|
| Calculating electric power        | 64 |
| Calculating energy cost           | 65 |
| Calculating operating rate        | 66 |
| CD Handling                       | 7  |
| Changing the saving method        |    |
| Cleaning                          | 91 |
| Clock setting15                   |    |
| Combining                         | 74 |
| Connect to the computer           |    |

## D

| Damage             |                      |
|--------------------|----------------------|
| Data               |                      |
| Combine            |                      |
| Сору               |                      |
| Delete             |                      |
| Extract            |                      |
| Move               |                      |
| Data import screen | (PC application pro- |
| gram)              |                      |
| DATA indicator     |                      |
|                    |                      |

| Data view screen (PC application program)  |
|--------------------------------------------|
|                                            |
| Delete                                     |
| Device connection monitoring setting 79    |
| Display Graph                              |
| Display indicators 13                      |
| Display refresh time 12                    |
| Display the graph 56                       |
| Displaying a graph of saved recording data |
|                                            |
| Disposing                                  |
|                                            |

#### Ε

| ENDLESS indicator | 13, | 30 |
|-------------------|-----|----|
| Endless recording | 30, | 35 |
| Error displays    |     | 95 |
| Extracting        |     | 75 |

### F

| Features |  | 1 | 1 |  |
|----------|--|---|---|--|
|----------|--|---|---|--|

#### G

| Graph display  | <br>57 |
|----------------|--------|
| Graph settings | <br>49 |

### Н

## Index **2**

## Index

#### 

| Importing recorded data to a computer . | .44 |
|-----------------------------------------|-----|
| Installation                            | .21 |
| Installation precautions                | 5   |
| Installation screen does not appear     | .22 |
| Installing the battery                  | .17 |
| Installing the logger                   | .40 |
| Instantaneous recording                 | A1  |
| Integration                             | 67  |
| INTVL indicator 13,                     | 28  |
|                                         |     |

## L

| Logger settings screen (PC application pro- |
|---------------------------------------------|
| gram)                                       |
| LR5091 Communication Adapter                |
| LR5091 Communication Adapter specifica-     |
| tions                                       |
|                                             |

## Μ

| Magnet                     | 41 |
|----------------------------|----|
| Main screen                |    |
| Maintenance                |    |
| Markings on the logger     | 4  |
| MAX indicator              |    |
| Maximum recording times    | A2 |
| Maximum value              | 14 |
| Measured value             | 14 |
| Measurement                |    |
| Measurement channel        | 13 |
| Measurement preparations   | 17 |
| Measuring display (logger) | 14 |
| MIN indicator              |    |
| Minimum value              | 14 |
| Model comment              | 34 |
| Moving                     | 72 |

## Ν

|  | No measured | value is | displayed | 92 |
|--|-------------|----------|-----------|----|
|--|-------------|----------|-----------|----|

## 0

| One-Time recording                   | . 30, 42 |
|--------------------------------------|----------|
| One-time recording                   | 35       |
| Operating buttons                    |          |
| Operation flow                       | 8        |
| Option                               | 41       |
| Options                              | 3, 83    |
| Options settings (PC application pro | gram)    |

## 77

| Organizing data | <br>71 |
|-----------------|--------|
| Overview        | <br>11 |

## Ρ

| Package contents           | 2  |
|----------------------------|----|
| Part names/functions       | 12 |
| PC application program     |    |
| Installation               | 21 |
| Operating requirements     | 21 |
| Screens                    | 24 |
| Start the program          | 22 |
| Uninstall                  | 23 |
| Version upgrading          |    |
| Power save setting15, 31,  | 34 |
| Battery life               | A2 |
| Power saving               | 44 |
| Preliminary checks         | 7  |
| Pre-measurement inspection | 39 |
| Printing                   | 59 |
| Product overview           | 11 |

## R

| REC indicator            |            |
|--------------------------|------------|
| REC indicator disappears |            |
| REC/STOP button          | 12         |
| Recorded data count      | 14         |
| Recording Interval       |            |
| Recording interval       | 15, 28, 43 |
| Recording Mode           |            |
| Recording mode           |            |
| Recording modes          | A1         |
| Recording Start Method   |            |
| Recording Stop Method    |            |
| Recording time           |            |
| Repair                   | 91, 92     |
|                          |            |

## S

| Safety information                 | 4      |
|------------------------------------|--------|
| Save method screen (PC applicatio  |        |
| gram)                              | 55, 56 |
| Saving recorded data to a computer | 44     |
| Scaling                            | 38, 63 |
| Scheduled Time                     | 35     |
| Sensor                             | 20     |
| Sensors specifications             | 87     |
| Service                            | 91     |
| SET button                         | 12     |
| Setting (PC application program)   | 33     |

| Setting display (logger)            |       |
|-------------------------------------|-------|
| Settings list                       |       |
| Show Main Screen                    | 71    |
| Show main screen                    | 54    |
| Specifications                      | 81    |
| Stand                               | 40    |
| Starting and stopping recording     |       |
| STAT indicator1                     | 3, 31 |
| Statistical recording 31, 3         | 5, A1 |
| Stop method                         | 15    |
| Stop method setting (for when memor | y be- |
| comes full)                         | 30    |
|                                     |       |

## Т

| Temperature sensor       |         |
|--------------------------|---------|
| Connecting               | 20      |
| Specifications           |         |
| TIME indicator           | .13, 29 |
| Time setting15,          | 29, 38  |
| Transporting precautions | 3       |
| Troubleshooting          | 92      |

## U

| Uninstall        | 23 |
|------------------|----|
| Upper thresholds |    |

## V

| Version upgrading  | 23     |
|--------------------|--------|
| View Data          |        |
| View data          | 57     |
| View latest data   | 57, 61 |
| Viewer 45, 46, 57, | 58, 61 |

## W

| Wall-mounted holder                  | 41   |
|--------------------------------------|------|
| When the logger will not be used for | long |
| time                                 | 91   |

### Υ

Year, month, day, and hour setting ...15, 29

| Index <b>4</b> |   |
|----------------|---|
| Index          | _ |

## Warranty Certificate

| Model                                                          | Serial number                      | Warranty period                                                                                                    |
|----------------------------------------------------------------|------------------------------------|----------------------------------------------------------------------------------------------------|
|                                                                |                                    | Three (3) years from date of purchase ( /                                                                                                    |
| Customer name:                                                 |                                    |                                                                                                    |
| Customer address:                                              |                                    |                                                                                                    |
| Important                                                      |                                    |                                                                                                    |
| <ul> <li>Complete the certifi</li> </ul>                       | nal information you provide on thi | nnot be reissued.<br>al number, and date of purchase, along with your name and<br>is form will only be used to provide repair service and information                  |
| Please contact the place                                       |                                    | ted and verified to conform to Hioki's standards.<br>Ifunction and provide this document, in which case Hioki will<br>s described below.                               |
| Warranty terms                                                 |                                    |                                                                                                    |
| If the date of purchas                                         |                                    | he warranty period (three [3] years from the date of purchase).<br>d is defined as three (3) years from the date (month and year) of<br>serial number in YYMM format). |
|                                                                |                                    | warrantied for one (1) year from the date of purchase.                                                                                                    |
| <ol><li>The accuracy of measurements of measurements</li></ol> | sured values and other data gene   | erated by the product is guaranteed as described in the product                                                                                                    |
| 4. In the event that the r                                     | reduct or AC adapter molfunction   | as during its respective warranty period due to a defect of                                                                                                    |

4. In the event that the product or AC adapter malfunctions during its respective warranty period due to a defect of workmanship or materials, Hioki will repair or replace the product or AC adapter free of charge.

5. The following malfunctions and issues are not covered by the warranty and as such are not subject to free repair or replacement:

- -1. Malfunctions or damage of consumables, parts with a defined service life, etc.
- -2. Malfunctions or damage of connectors, cables, etc.

- -3. Malfunctions or damage caused by shipment, dropping, relocation, etc., after purchase of the product
- -4. Malfunctions or damage caused by inappropriate handling that violates information found in the instruction manual or on precautionary labeling on the product itself
- -5. Malfunctions or damage caused by a failure to perform maintenance or inspections as required by law or recommended in the instruction manual
- -6. Malfunctions or damage caused by fire, storms or flooding, earthquakes, lightning, power anomalies (involving voltage, frequency, etc.), war or unrest, contamination with radiation, or other acts of God
- -7. Damage that is limited to the product's appearance (cosmetic blemishes, deformation of enclosure shape, fading of color, etc.)
- -8. Other malfunctions or damage for which Hioki is not responsible
- 6. The warranty will be considered invalidated in the following circumstances, in which case Hioki will be unable to perform service such as repair or calibration:
  - -1. If the product has been repaired or modified by a company, entity, or individual other than Hioki
  - -2. If the product has been embedded in another piece of equipment for use in a special application (aerospace, nuclear power, medical use, vehicle control, etc.) without Hioki's having received prior notice
- 7. If you experience a loss caused by use of the product and Hioki determines that it is responsible for the underlying issue. Hioki will provide compensation in an amount not to exceed the purchase price, with the following exceptions:
  - -1. Secondary damage arising from damage to a measured device or component that was caused by use of the product
  - -2. Damage arising from measurement results provided by the product
  - -3. Damage to a device other than the product that was sustained when connecting the device to the product (including via network connections)
- 8. Hioki reserves the right to decline to perform repair, calibration, or other service for products for which a certain amount of time has passed since their manufacture, products whose parts have been discontinued, and products that cannot be repaired due to unforeseen circumstances.

#### HIOKI E.E. CORPORATION

http://www.hioki.com

HIOKI

# ΗΙΟΚΙ

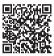

Our regional contact information

## http://www.hioki.com

#### **HEADQUARTERS**

81 Koizumi, Ueda, Nagano 386-1192 Japan

#### **HIOKI USA CORPORATION**

http://www.hiokiusa.com/ hioki@hiokiusa.com

#### HIOKI (Shanghai) SALES & TRADING CO., LTD.

http://www.hioki.cn/ info@hioki.com.cn

#### **HIOKI SINGAPORE PTE.LTD.**

www.hioki.com.sg/

info-sg@hioki.com.sg info-indo@hioki.com.sg (Indonesia) info-thai@hioki.com.sg (Thailand) info-vn@hioki.com.sg (Vietnam)

#### HIOKI KOREA CO., LTD.

http://www.hiokikorea.com/ info-kr@hioki.co.jp

#### **HIOKI EUROPE GmbH**

http://www.hioki.com/ hioki@hioki.eu

#### **Taiwan Representative Office**

http://www.hioki.com/ info-tw@hioki.com.tw

#### **MEA Representative Office**

http://www.hioki.com/ hioki@hiokimea.ae

Edited and published by HIOKI E.E. CORPORATION

•CE declarations of conformity can be downloaded from our website.

·Contents subject to change without notice.

•This document contains copyrighted content.

•It is prohibited to copy, reproduce, or modify the content of this document without permission.

•Company names, product names, etc. mentioned in this document are trademarks or registered trademarks of their respective companies.

1804EN

Printed in Japan